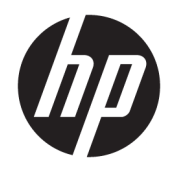

# Útmutató a hardver használatához

HP Engage One kiskereskedelmi rendszer, 141-es típus HP Engage One kiskereskedelmi rendszer, 143-es típus HP Engage One kiskereskedelmi rendszer, 145-es típus

© Copyright 2018 HP Development Company, L.P.

Az ENERGY STAR® az amerikai kormány bejegyzett védjegye. Az Intel, a Celeron és a Core az Intel Corporation védjegye az Egyesült Államokban és/vagy más országokban. A Windows a Microsoft Corporation bejegyzett védjegye vagy védjegye az Egyesült Államokban és/vagy más országokban.

Az itt szereplő információk előzetes értesítés nélkül változhatnak. A HP termékeivel és szolgáltatásaival kapcsolatos kizárólagos jótállás leírása a termékekhez és szolgáltatásokhoz mellékelt kifejezett jótállási nyilatkozatokban szerepel. A jelen leírásban foglaltak nem tartalmaznak kiegészítő jótállást. A HP nem vállal felelősséget a jelen dokumentumban esetleg előforduló technikai vagy szerkesztési hibákért vagy hiányosságokért.

Harmadik kiadás: 2018. július

Első kiadás: 2017. július

Dokumentum cikkszáma: 925669-213

#### **Termékkel kapcsolatos tájékoztatás**

Ez az útmutató azokat a jellemzőket írja le, amelyek a legtöbb típus esetében közösek. Néhány jellemző az ön számítógépén esetleg nem elérhető.

#### **Szoftverkifejezések**

A számítógépen előre telepített szoftverek telepítésével, másolásával, letöltésével vagy bármilyen egyéb módon való használatával Ön elfogadja a HP végfelhasználói licencszerződés feltételeit. Ha ezeket a licencfeltételeket nem fogadja el, az Ön kizárólagos jogorvoslati lehetősége az, ha a még nem használt teljes terméket (hardvert és szoftvert) a vásárlást követő 14 napon belül teljes pénzvisszatérítés ellenében az eladó pénz-visszatérítési szabályai szerint visszaküldi az eladóhoz.

További információkért, illetve a számítógép teljes árának a visszatérítéséért forduljon az eladóhoz.

#### **Az útmutatóról**

Ez az útmutató a számítógép bővítésével kapcsolatos alapvető tudnivalókat tartalmazza.

- **A FIGYELEM!** Olyan veszélyes helyzetet jelez, amely ha nem kerülik el halált vagy komoly sérülést **okozhat**.
- A VIGYÁZAT! Olyan veszélyes helyzetet jelez, amely ha nem kerülik el kisebb vagy közepes sérülést **okozhat**.
- **FONTOS:** Fontosnak, de nem veszélyekhez kapcsolódónak tekintett információkat jelez (például vagyoni kárhoz kapcsolódó üzeneteket). A fontos riasztás arra figyelmezteti a felhasználót, hogy egy adott eljárás pontosan az ismertetett módon való betartásának elmulasztása adatvesztéshez, illetve a hardver vagy a szoftver károsodásához vezethet. Olyan lényeges információkat tartalmaz továbbá, amelyek egy fogalmat magyaráznak el, illetve egy feladat elvégzésére szolgálnak.
- **MEGJEGYZÉS:** További információkat tartalmaz, melyek kiemelik vagy kiegészítik a fő szöveg fontos elemeit.
- **TIPP:** Hasznos tanácsokat nyújt egy-egy feladat elvégzéséhez.

# **Tartalomjegyzék**

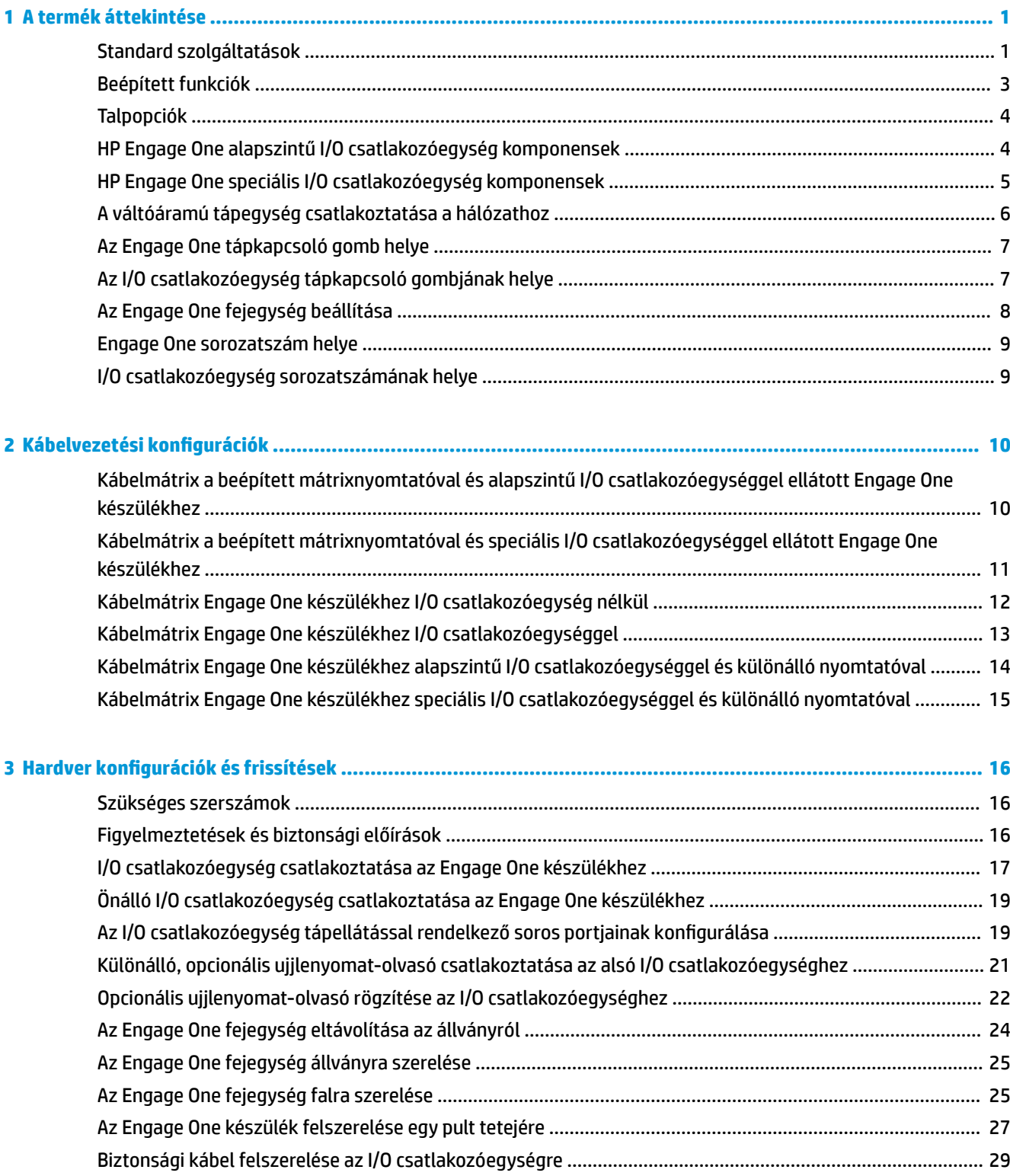

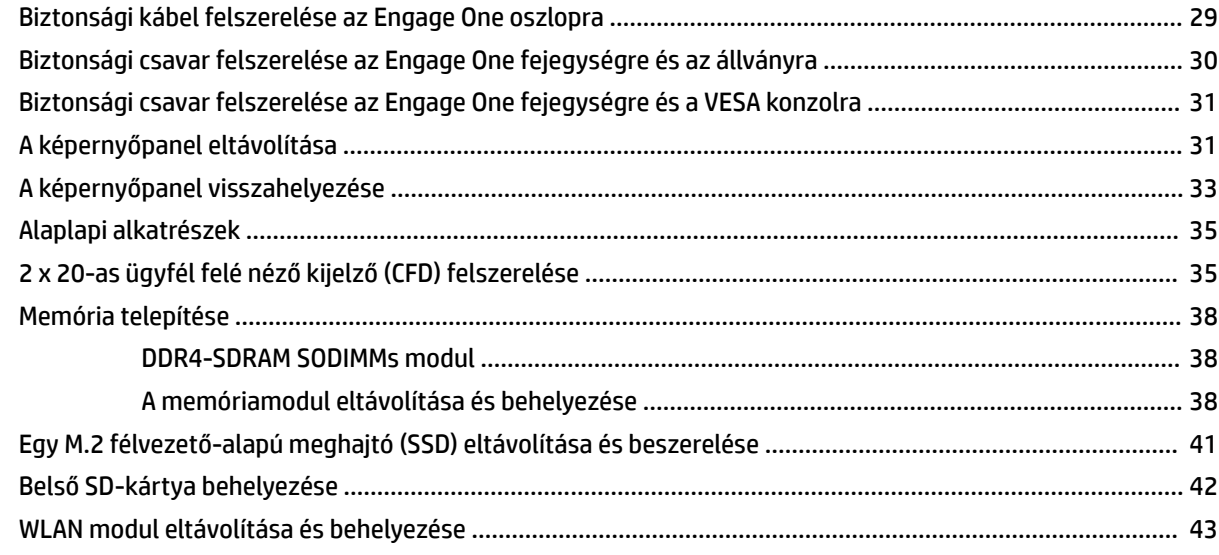

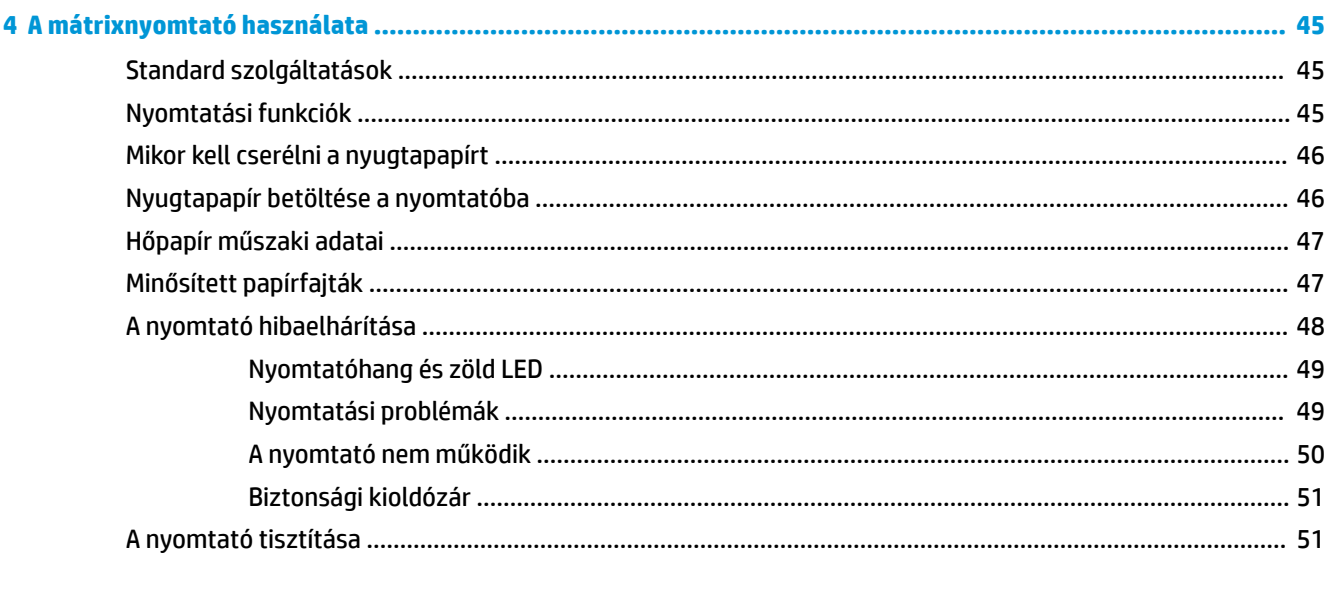

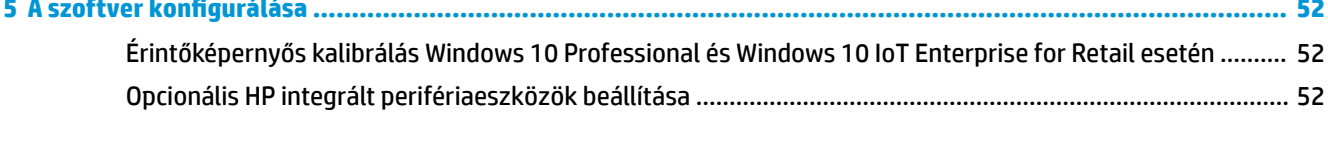

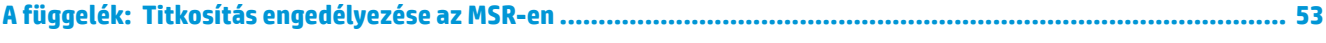

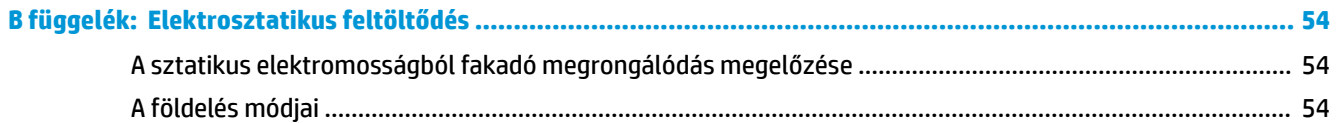

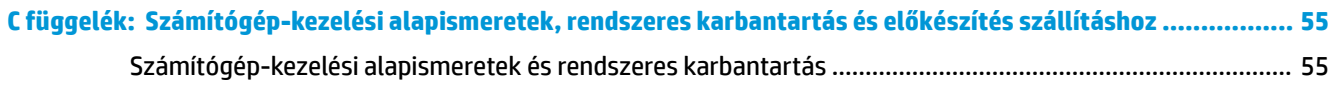

 $\mathbf{r}$ 

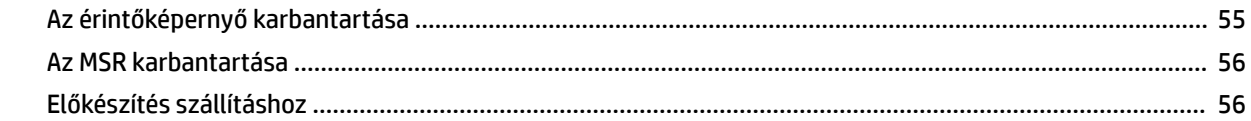

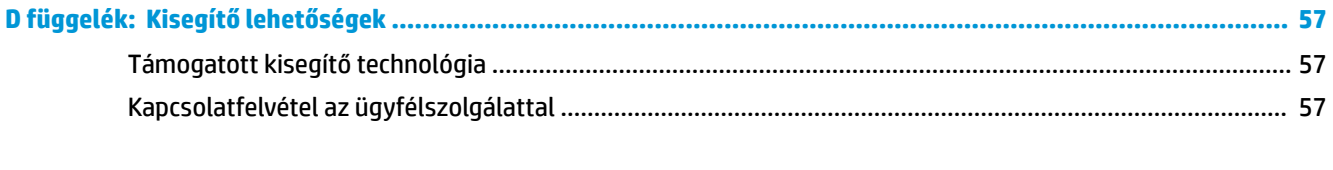

# <span id="page-8-0"></span>**1 A termék áttekintése**

# **Standard szolgáltatások**

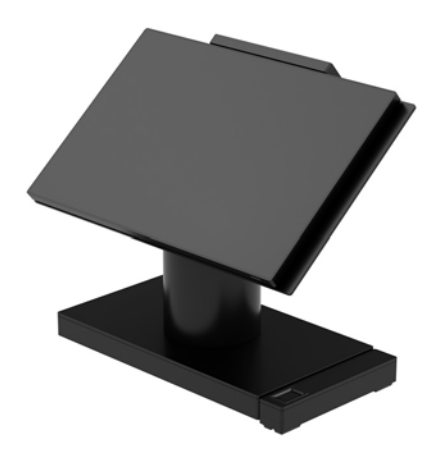

A HP Engage One kiskereskedelmi rendszer tartós felhasználásra készült az általános kiskereskedelmi, vendéglátási és egyéb piacokra. A berendezés a következő szolgáltatásokat kínálja:

- All-in-One (AiO), azaz egybeépített kialakítás
- 14 hüvelyk képátlójú képernyőpanel (széles képarányú képformátum); FHD 1920 x 1080 felbontás, lezárt és kémiailag szilárdított, tükröződésmentes; szennyeződés elleni védelem
- 141-es típus: tükröződésmentes WLED SVA 300 nit fénysűrűségű panel FHD 1920 x 1080 felbontással, Intel® Celeron® 3965U 2,2 GHz 2M 2133 2C6 processzorral
- 143-es típus: tükröződésmentes WLED UWVA 500 nit fénysűrűségű panel FHD 1920 x 1080 felbontással, Intel® Core™ i3 - 7100U 2,40 GHz 3M 2133 2C6 processzorral
- 145-es típus: tükröződésmentes WLED UWVA 500 nit fényerejű panel FHD 1920 x 1080 felbontással, Intel® i5 - 7300U 2,60 GHZ 3MB 2133 2C6 processzorral
- **MEGJEGYZÉS:** A nit a panel jellemző fénysűrűségének mértékegysége, a tükröződésmentes bevonat felvitele előtt meghatározva.
- Opcionális 100 mm x 100 mm-es VESA tartókonzol
- Opcionális tartókeret pultra szereléshez
- 10°-os tartományban dönthető és 180°-ban forgatható, vagy rögzített helyzetben használható állvány
- Opcionális HP-perifériák:
	- HP Engage One beépített mágnescsík-olvasó (MSR) (beépítve a fejegységbe, rendeléshez konfigurálva)
	- HP Engage One beépített 2 x 20 LCD ügyfél felé néző kijelző (CFD) felülre szerelt
	- HP Engage One beépített mátrixnyomtató vagy önálló nyomtató
	- HP Engage One 2D vonalkódolvasó
	- HP Engage One biometrikus ujjlenyomat-olvasó
- DDR4 2400 MHz memória, legfeljebb 32 GB RAM
- Választható operációs rendszerek:
	- Windows® 10 IoT Enterprise 2016 LTSB 64 bit
	- Windows 10 Professional 64-bit
	- FreeDOS 2.0
- HP Engage One speciális I/O csatlakozóegység (opcionális)
	- 2 tápellátással rendelkező soros port (0 V, 5 V, 12 V)
	- (2) 12 V-os USB portok tápellátással
	- (1) 24 V-os USB port tápellátással
	- $-4$  db USB 3.0 port
	- 1 db kasszafiók-csatlakozó
	- 1 db RJ-45 hálózati csatlakozó
	- 1 db USB Type-C video kimeneti csatlakozó
- HP Engage One alapszintű I/O csatlakozóegység (opcionális)
	- 3 tápellátással rendelkező soros port (0 V, 5 V, 12 V)
	- 4 db USB 2.0 port
	- 2 db USB 3.0 port
	- 1 db kasszafiók-csatlakozó
	- 1 db RJ-45 hálózati csatlakozó
	- 1 db USB Type-C video kimeneti csatlakozó
- Egy belső SD-kártyaolvasó a számítógép fejegységén és egy külső microSD-kártyaolvasó az I/O csatlakozóegységen
- Univerzális audiocsatlakozó CTIA mikrofonos fejhallgató támogatással az I/O csatlakozóegységen
- Egy M.2 SSD belső meghajtó a számítógép fejegységén
- Megfelel az ENERGY STAR® követelményeknek

# <span id="page-10-0"></span>**Beépített funkciók**

A lent látható, beépített eszközök opcionálisak.

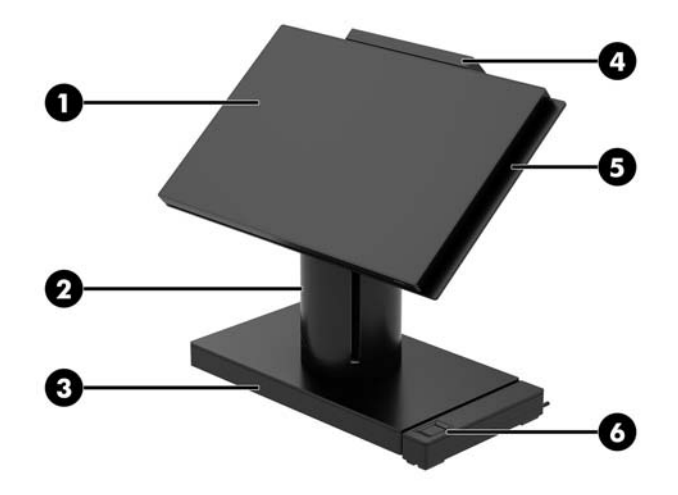

#### **Jellemzők**

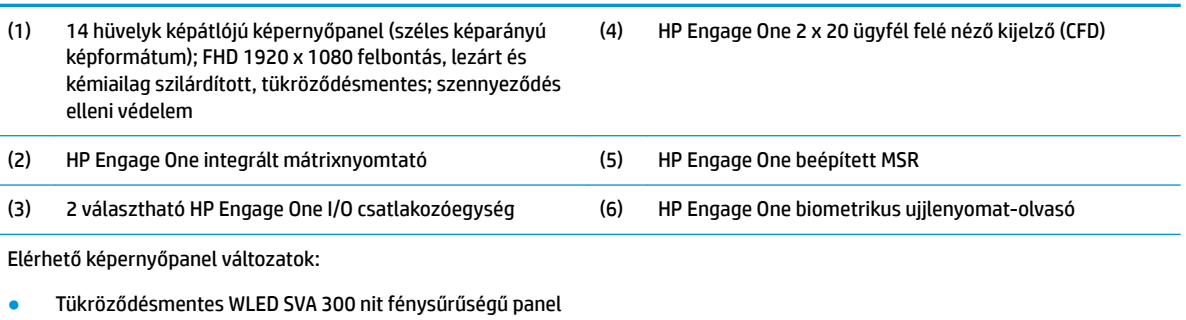

● Tükröződésmentes WLED UWVA 500 nit fénysűrűségű panel

**MEGJEGYZÉS:** A nit a panel jellemző fénysűrűségének mértékegysége, a tükröződésmentes bevonat felvitele előtt meghatározva.

# <span id="page-11-0"></span>**Talpopciók**

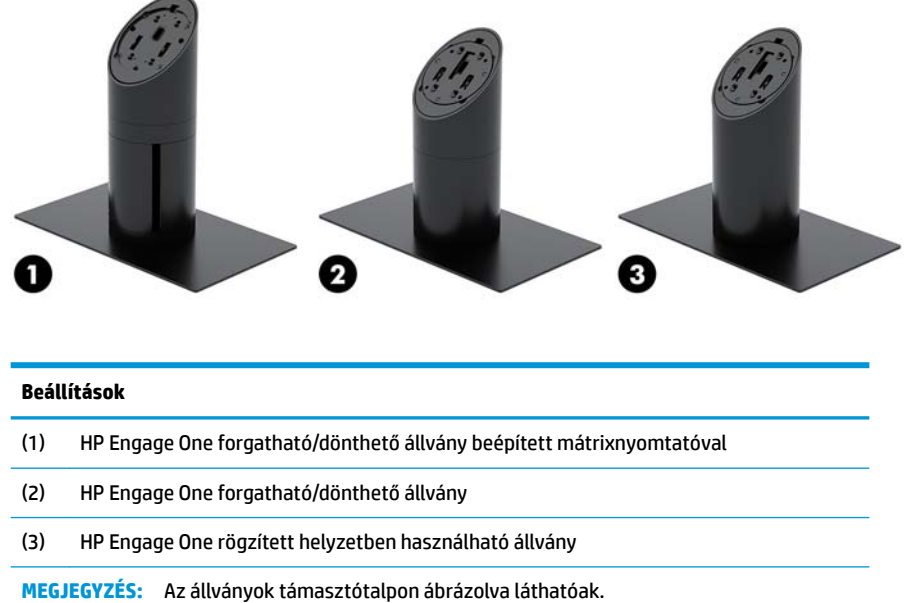

# **HP Engage One alapszintű I/O csatlakozóegység komponensek**

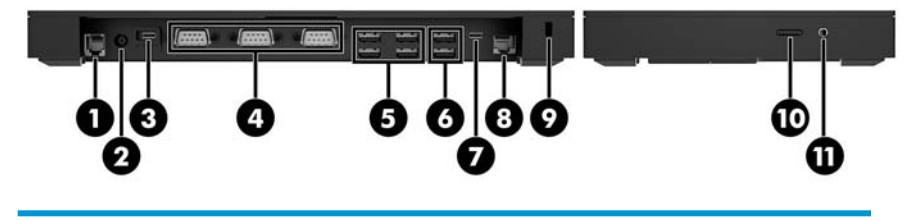

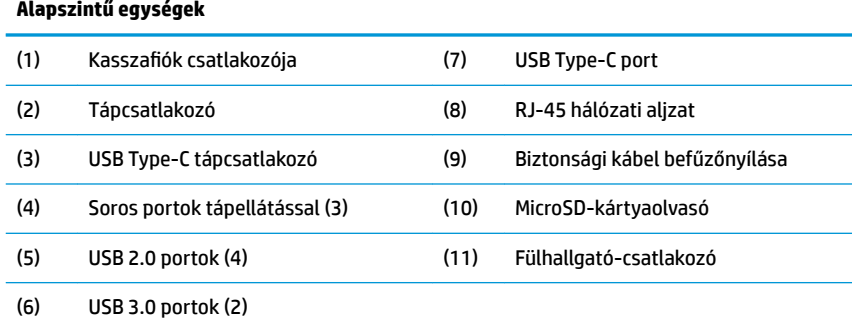

**FONTOS:** A számítógép sérülésének elkerülése érdekében NE csatlakoztasson telefonkábelt a kasszafiók-csatlakozóhoz.

# <span id="page-12-0"></span>**HP Engage One speciális I/O csatlakozóegység komponensek**

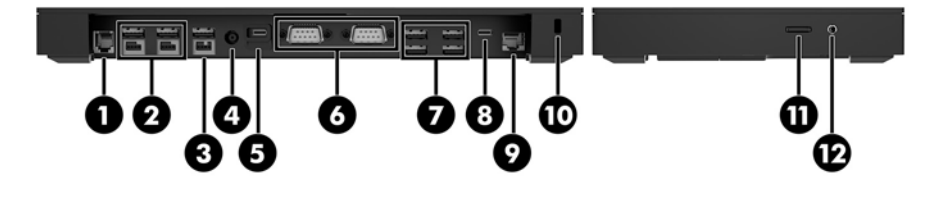

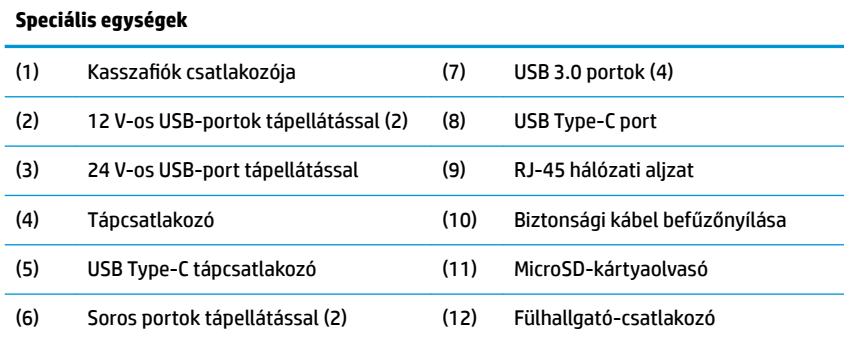

**FONTOS:** A számítógép sérülésének elkerülése érdekében NE csatlakoztasson telefonkábelt a kasszafiók-csatlakozóhoz.

# <span id="page-13-0"></span>**A váltóáramú tápegység csatlakoztatása a hálózathoz**

A váltóáramú tápegység az I/O csatlakozási alaphoz való csatlakoztatásához csatlakoztassa a tápkábel egyik végét a váltóáramú tápegységhez (1), a másik végét földelt váltóáramú aljzatba (2), majd csatlakoztassa a váltóáramú tápegységet az I/O csatlakozási alapon található tápcsatlakozóhoz (3).

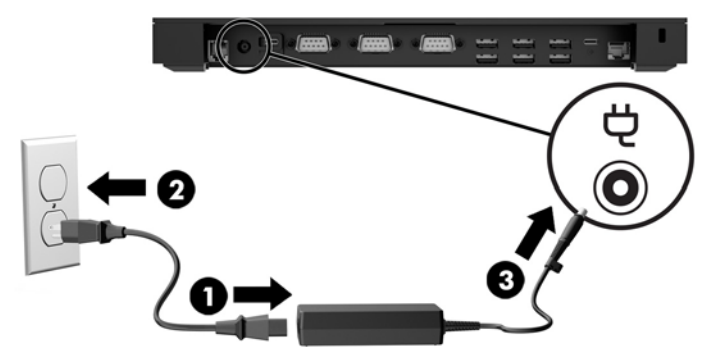

Ha egy váltóáramú tápegységet szeretne a számítógéphez csatlakoztatni, amikor az nincs csatlakozóegységgel összekapcsolva, csatlakoztassa a váltóáramú tápegységet egy földelt váltóáramú hálózati aljzathoz (1), majd csatlakoztassa a tápegység USB Type-C csatlakozóját az állvány vagy a támasztótalp alján lévő, tápellátással rendelkező USB Type-C portjához (2).

**WEGJEGYZÉS:** Az alábbi képen támasztótalppal látható.

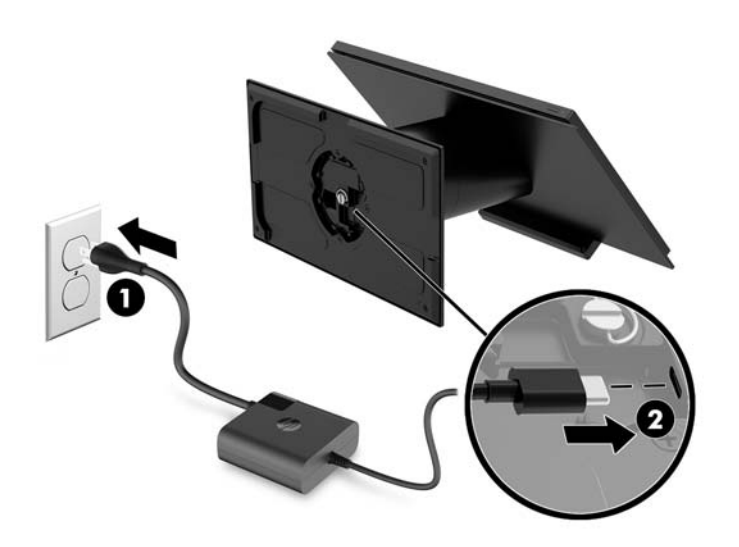

# <span id="page-14-0"></span>**Az Engage One tápkapcsoló gomb helye**

A számítógép tápkapcsoló gombja a burkolat jobb alsó szélén található.

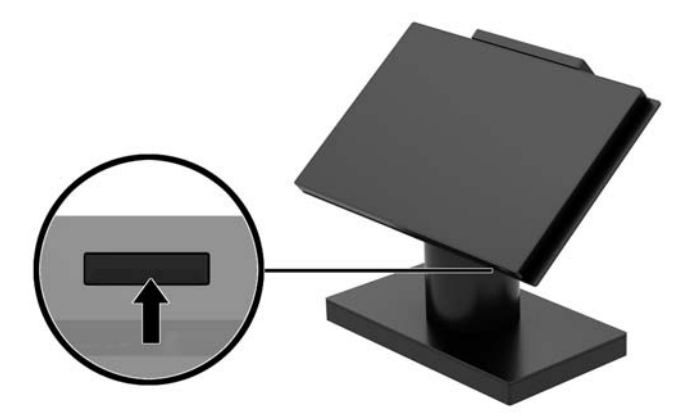

# **Az I/O csatlakozóegység tápkapcsoló gombjának helye**

Az I/O csatlakozóegység tápkapcsoló gombja az I/O csatlakozóegység alján található.

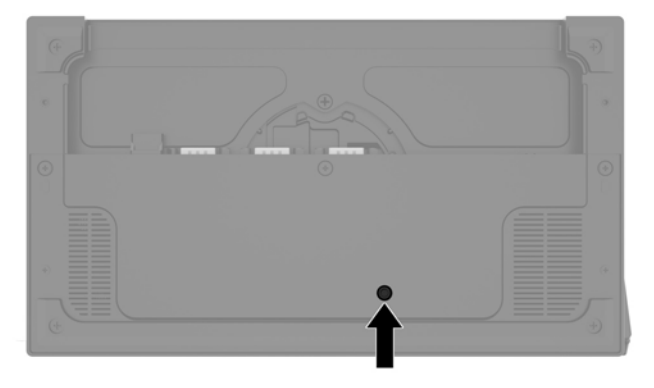

A fejegység vezérli az I/O csatlakozóegységet. Amikor a fejegység ki van kapcsolva, az I/O csatlakozóegység ki van kapcsolva és tápellátás nem elérhető az I/O csatlakozóegység portjaiból. A kivételt jelent az I/O csatlakozóegység USB Type-C port, amely a fejegységhez csatlakozik. Ez a port továbbra is rendelkezik tápellátással, így képes kommunikálni a fejegységgel, ami lehetővé teszi, hogy az I/O csatlakozóegység újra bekapcsoljon, amikor a fejegység bekapcsolt állapotban van.

A rendszer kikapcsolását követően az I/O csatlakozóegység alján található tápkapcsoló gomb megnyomásával tápellátást biztosíthat az I/O csatlakozóegység portjainak, miközben a fejegység kikapcsolt állapotban marad.

# <span id="page-15-0"></span>**Az Engage One fejegység beállítása**

**MEGJEGYZÉS:** A döntési és forgatási funkciók csak a nagy teljesítményű állványok esetén elérhető.

Döntse meg és forgassa a számítógép fejét egy kényelmes látószög beállításához. 10°-os tartományban dönthető, 50° és 60° között.

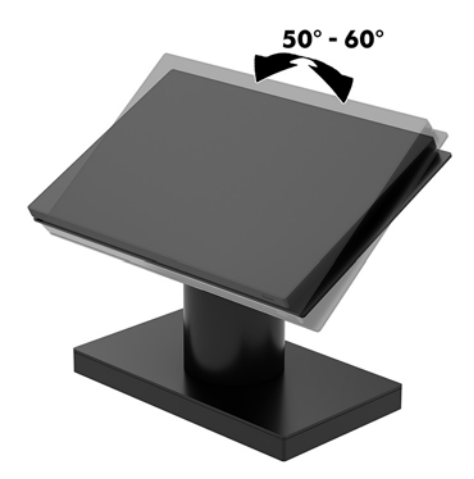

A számítógép fejegysége 180°-ban forgatható mindkét irányban.

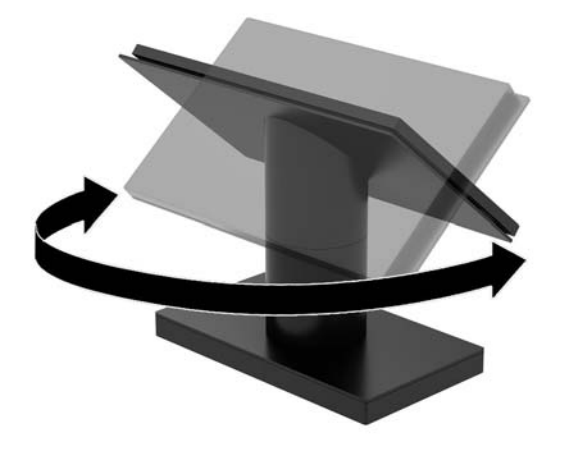

## <span id="page-16-0"></span>**Engage One sorozatszám helye**

Minden számítógép rendelkezik egy egyedi sorozatszámmal és egy termékazonosító számmal, amelyek a számítógép külsején találhatók. Tartsa elérhető helyen ezeket a számokat, hogy kéznél legyenek, ha az ügyfélszolgálattól segítséget kér.

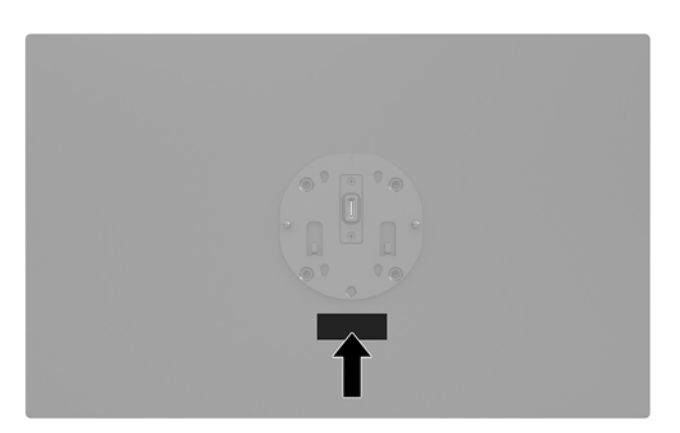

# **I/O csatlakozóegység sorozatszámának helye**

Minden I/O csatlakozási alap rendelkezik egy egyedi sorozatszámmal és egy termékazonosító számmal, amelyek az I/O csatlakozási alap külsején találhatók. Tartsa elérhető helyen ezeket a számokat, hogy kéznél legyenek, ha az ügyfélszolgálattól segítséget kér.

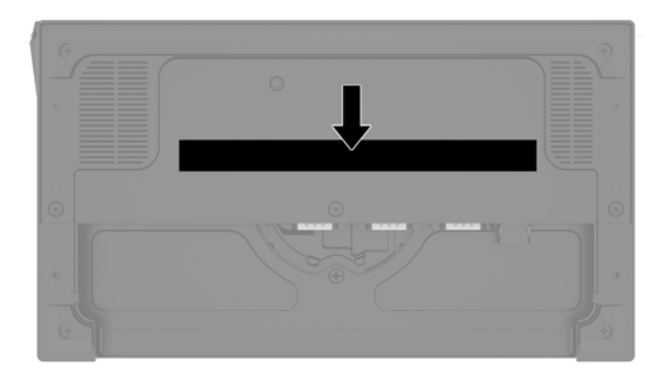

Hatósági információk a talplemezen vagy a fali konzolon található. Szerelje vissza a talplemezt vagy a fali konzolt a szétszerelést követően.

# <span id="page-17-0"></span>**2 Kábelvezetési konfigurációk**

## **Kábelmátrix a beépített mátrixnyomtatóval és alapszintű I/O csatlakozóegységgel ellátott Engage One készülékhez**

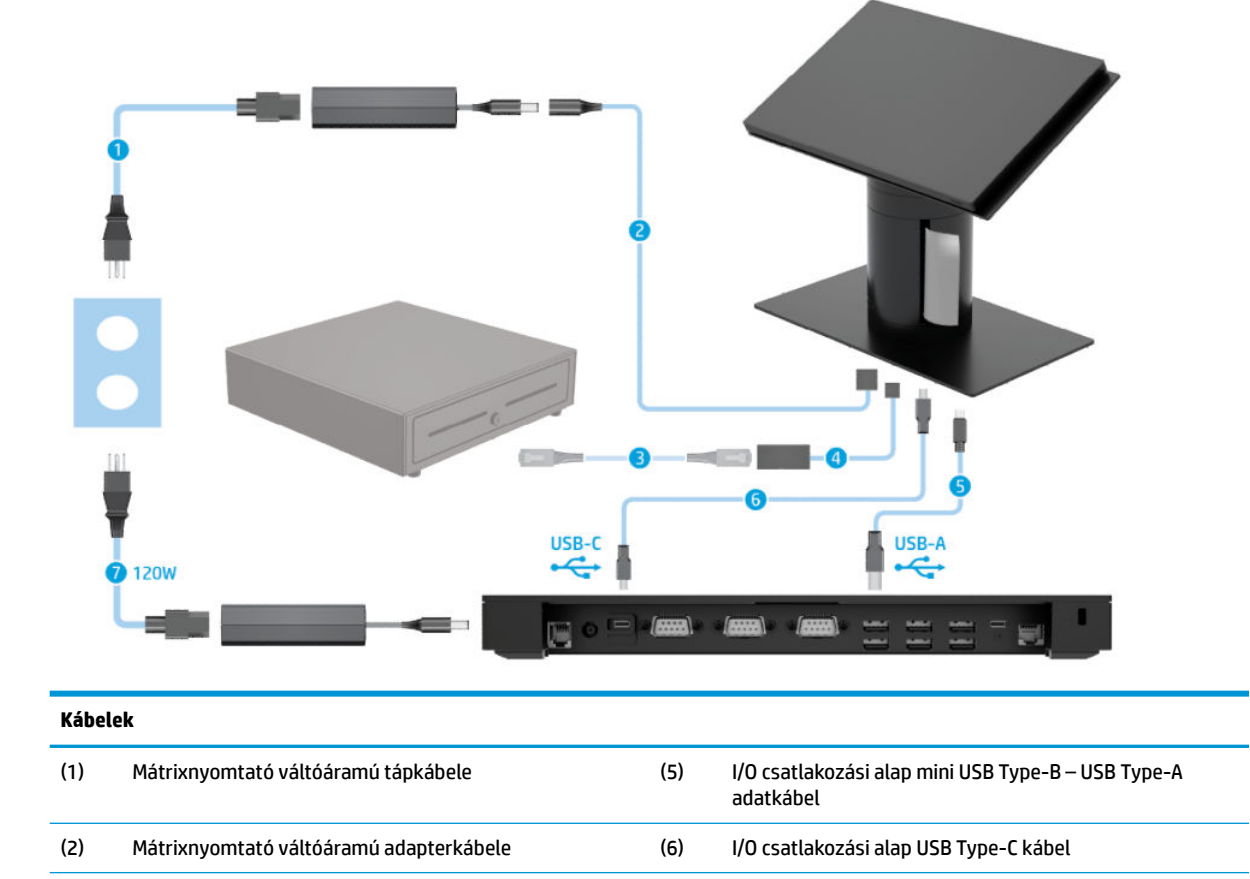

(7) I/O csatlakoztató állomás 120 W-os váltóáramú

tápkábele

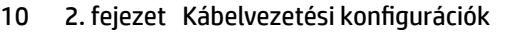

(3) Kasszafiók kábele (külön vásárolható meg a

(4) Mátrixnyomtató kasszafiókkábele

kasszafiókkal)

### <span id="page-18-0"></span>**Kábelmátrix a beépített mátrixnyomtatóval és speciális I/O csatlakozóegységgel ellátott Engage One készülékhez**

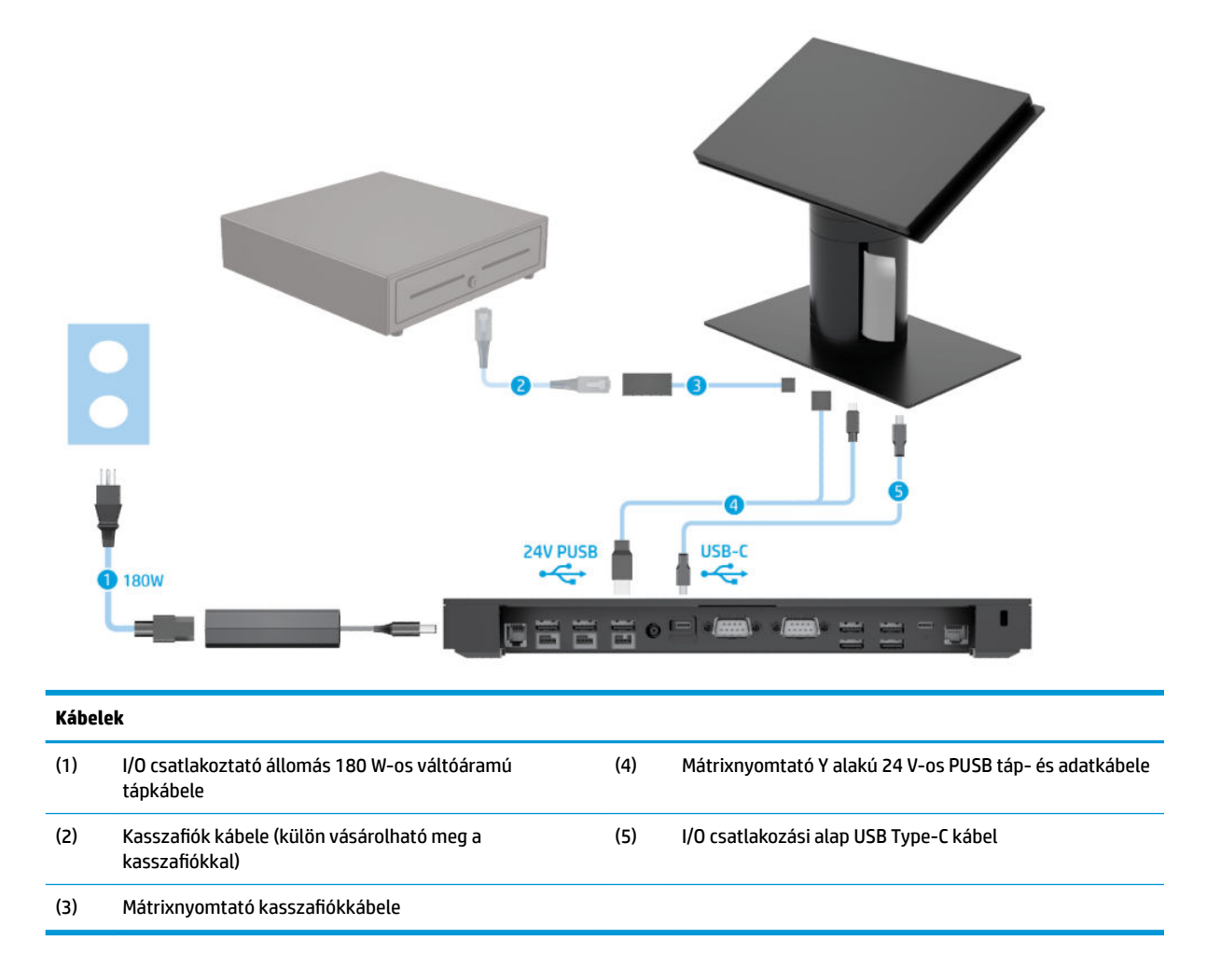

<span id="page-19-0"></span>**Kábelmátrix Engage One készülékhez I/O csatlakozóegység nélkül**

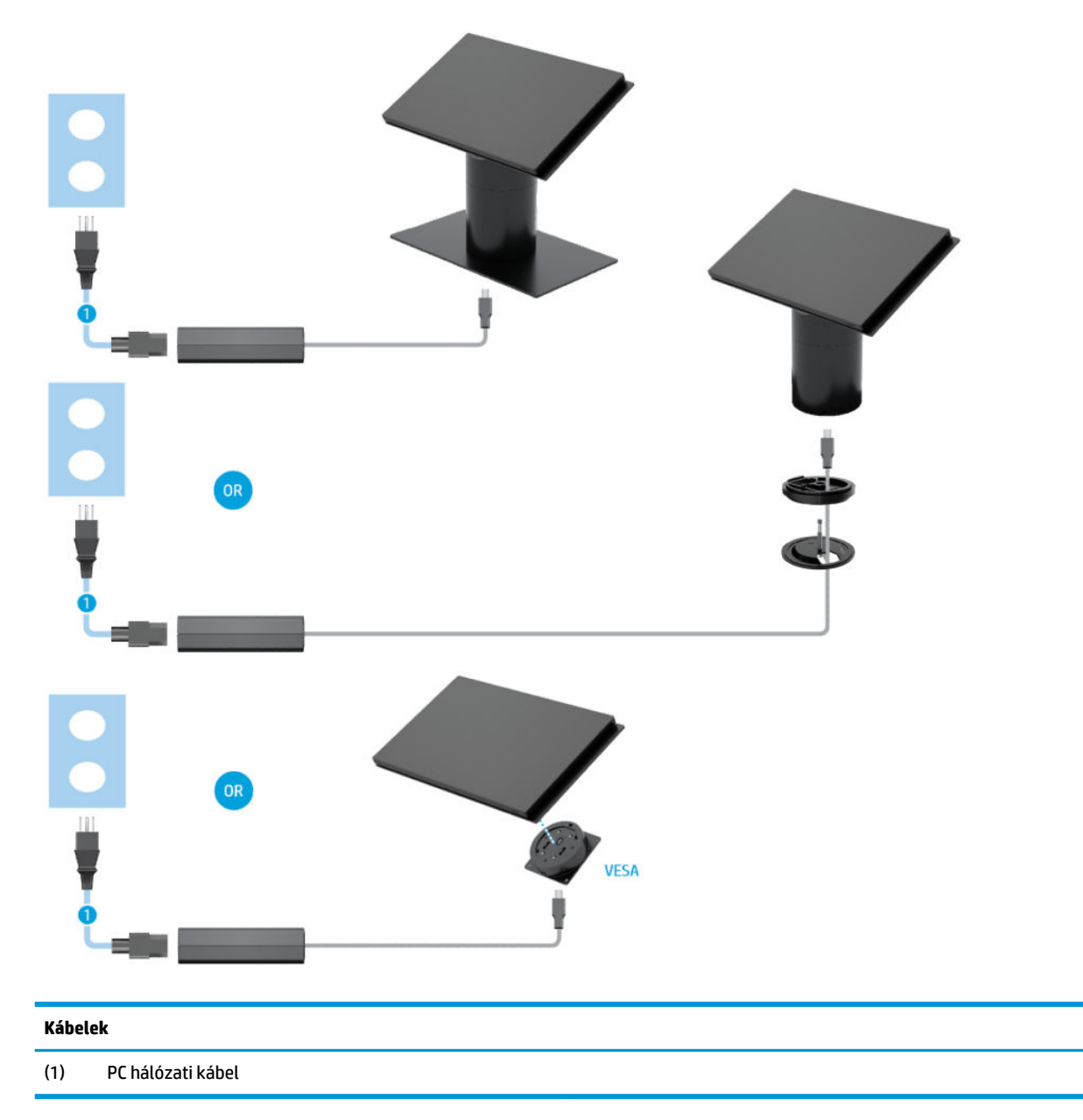

## <span id="page-20-0"></span>**Kábelmátrix Engage One készülékhez I/O csatlakozóegységgel**

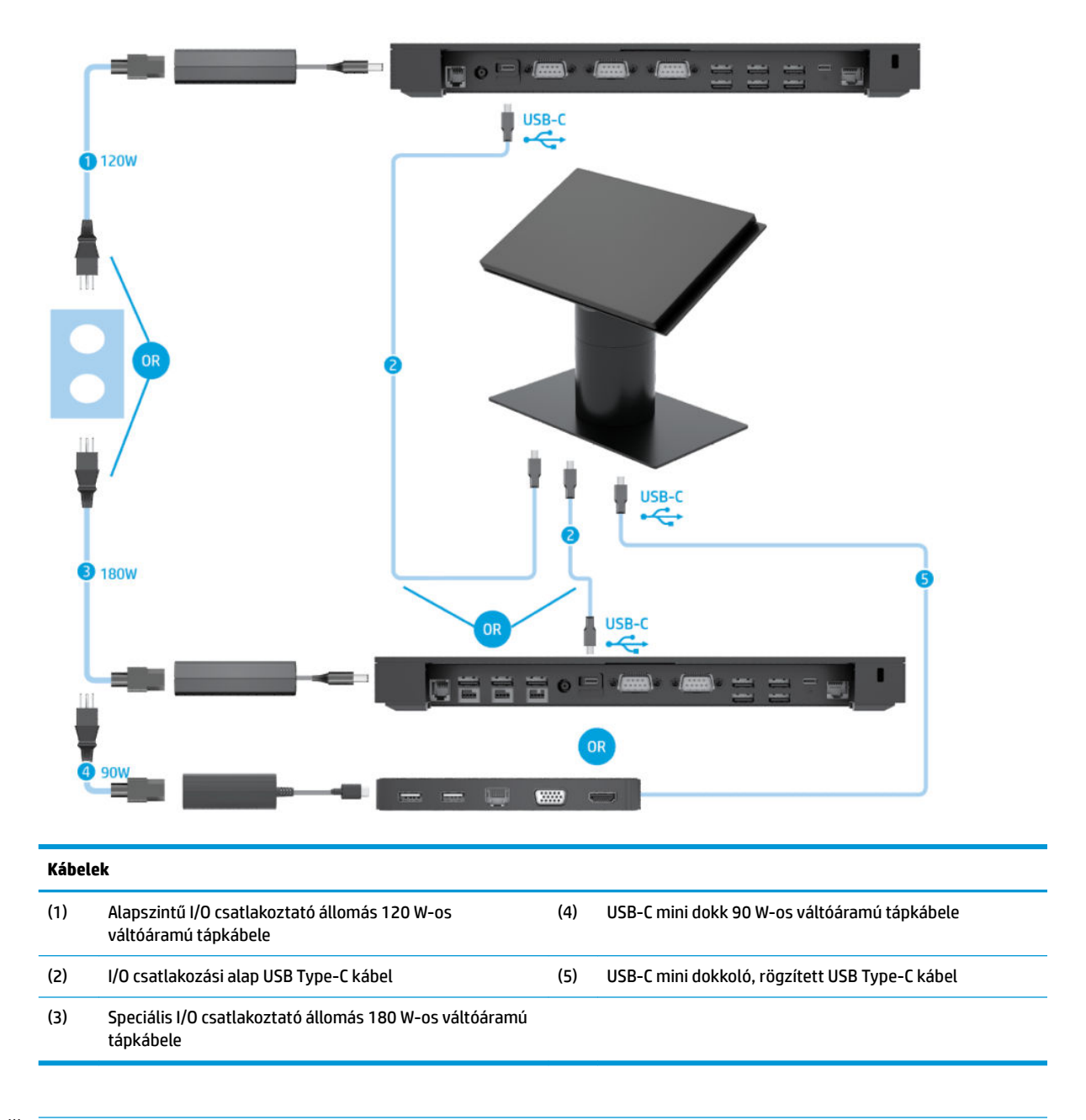

**MEGJEGYZÉS:** Az európai régióban az USB-C mini dokkoló utólag értékesített kiegészítőkészletként kapható. Minden egyéb térségben az USB-C mini dokkoló a termékkel együtt is megvásárolható.

### <span id="page-21-0"></span>**Kábelmátrix Engage One készülékhez alapszintű I/O csatlakozóegységgel és különálló nyomtatóval**

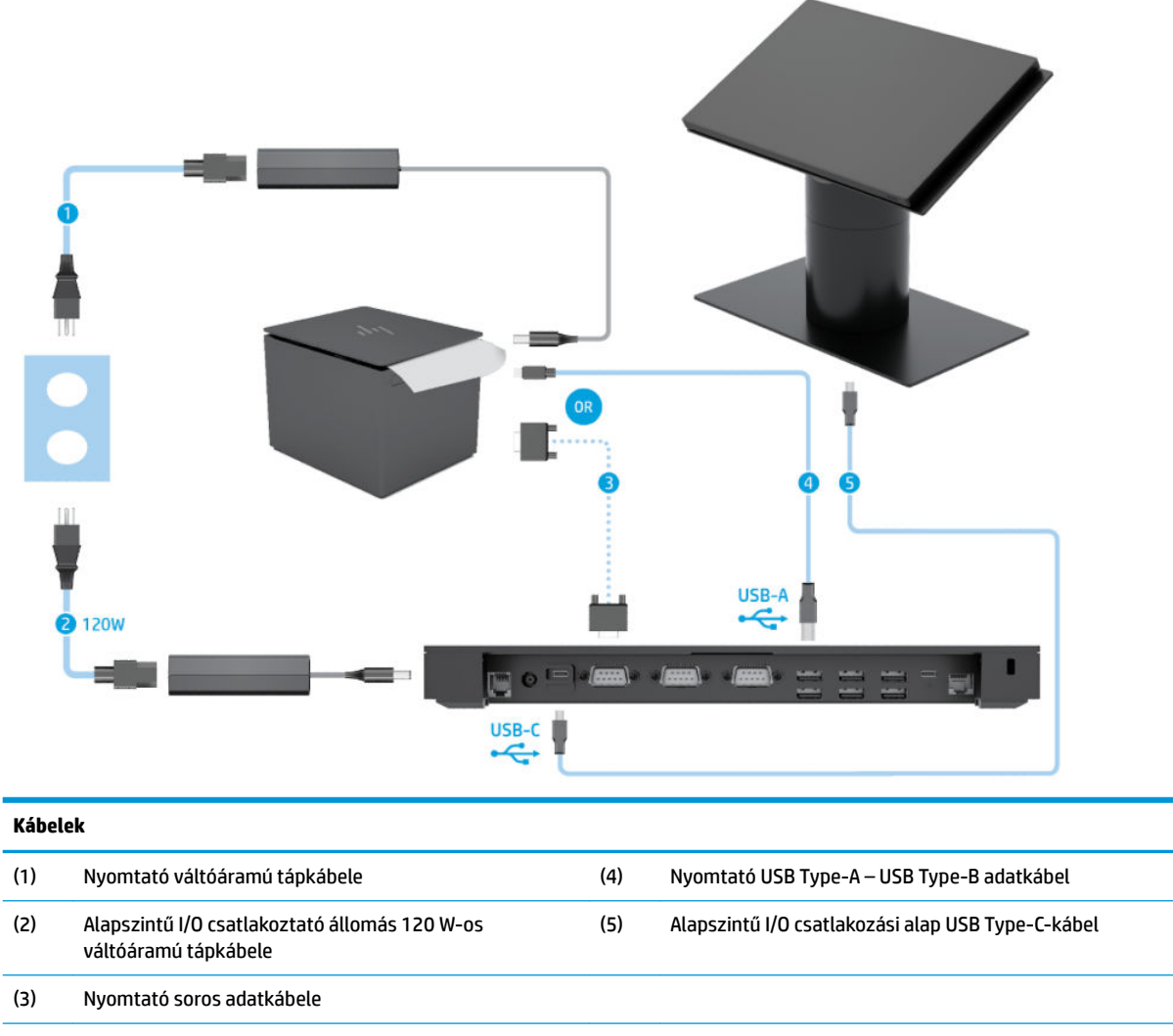

**FONTOS:** A soros adatkábel (3) *vagy* az USB Type-A adatkábel (4) segítségével csatlakoztassa egymáshoz az I/O csatlakozóegységet és a nyomtatót. Ne csatlakoztassa mindkettőt.

### <span id="page-22-0"></span>**Kábelmátrix Engage One készülékhez speciális I/O csatlakozóegységgel és különálló nyomtatóval**

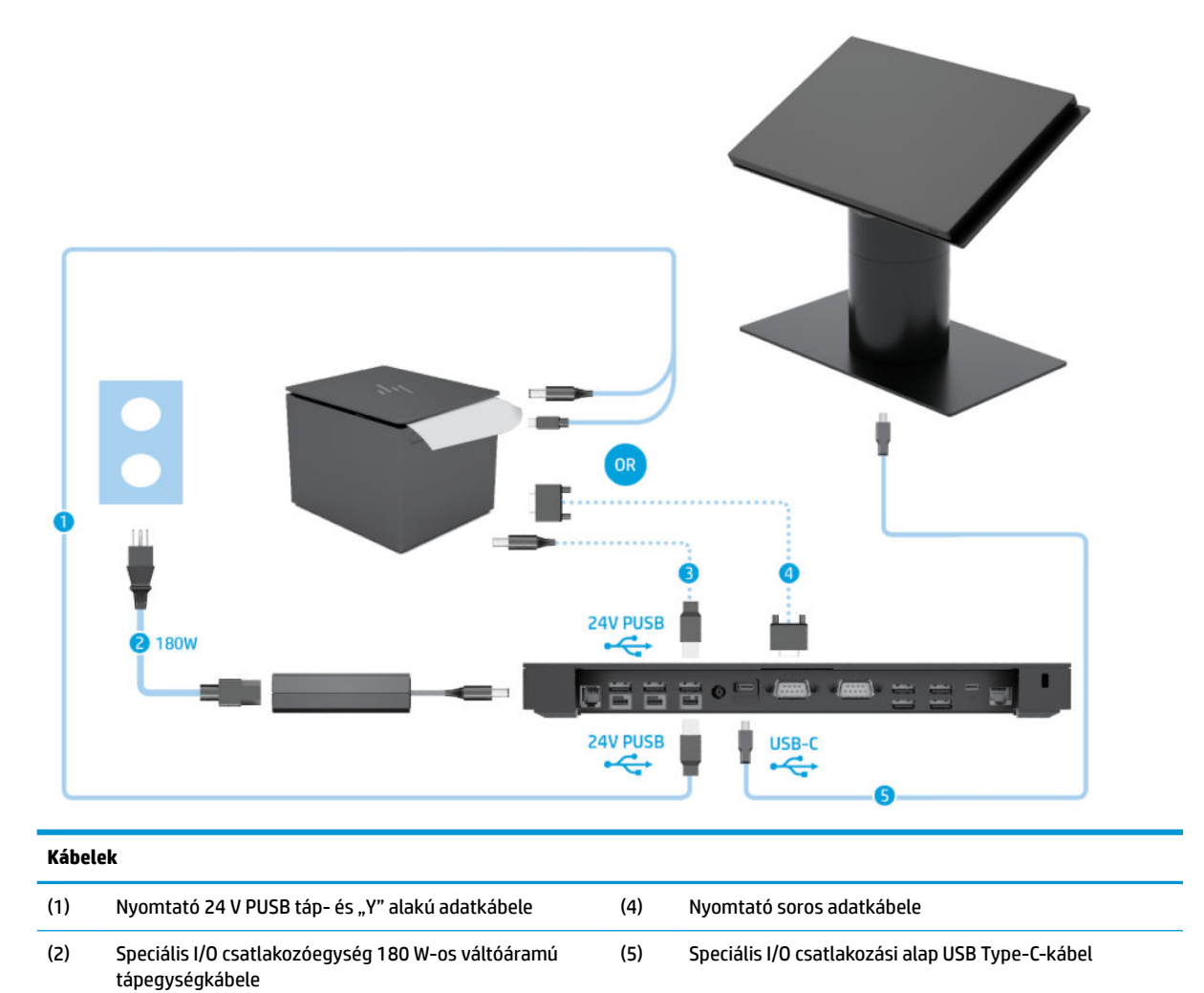

(3) Nyomtató 24 V-os PUSB tápkábele

FONTOS: Csatlakoztassa a 24 V PUSB táp- és "Y" alakú adatkábelt (1) *vagy* a 24 V PUSB tápkábelt (3) és soros adatkábelt (4) az I/O csatlakozóegység és a nyomtató közé. Ne csatlakoztassa mind a hármat.

# <span id="page-23-0"></span>**3 Hardver konfigurációk és frissítések**

# **Szükséges szerszámok**

A Phillips csavarhúzó a jelen útmutatóban ismertetett eljárásokhoz használható.

# **Figyelmeztetések és biztonsági előírások**

A fejlesztések végrehajtása előtt mindenképpen olvassa el az összes vonatkozó útmutatást, óvintézkedést és figyelmeztetést ebben az útmutatóban.

**FIGYELEM!** Az elektromos áramütés, a forró felületek és a tűz által okozott sérülések veszélyének csökkentése érdekében tegye a következőket:

Húzza ki a tápkábelt a váltóáramú hálózati aljzatból, mielőtt eltávolítja a burkolatot. Áram alatt lévő alkatrészeket tartalmaz.

Várja meg, hogy a belső alkatrészek lehűljenek, mielőtt megérinti őket.

A készülék újbóli feszültség alá helyezése előtt helyezze vissza és rögzítse a fedelet.

Ne csatlakoztasson telekommunikációs és telefonos csatlakozót a hálózati felület vezérlőjének (NIC) csatlakozójához.

Ne iktassa ki a tápkábel földelését. A földelt dugattyú fontos biztonsági szerepet tölt be.

A tápkábelt olyan földelt hálózati aljzathoz csatlakoztassa, amely mindig könnyen hozzáférhető.

Saját biztonsága érdekében ne tegyen semmit a tápkábelekre, vezetékekre. A kábeleket úgy rendezze el, hogy ne lehessen véletlenül rájuk lépni vagy beléjük botlani. Ne húzza meg a vezetéket és kábelt. A hálózati tápkábel kihúzásakor a csatlakozót fogja meg, ne a kábelt.

A súlyos sérülések kockázatának csökkentése érdekében olvassa el a *Biztonsági és kényelmi útmutató* című dokumentumot. Ez ismerteti a munkaállomás megfelelő beállítását, és irányelvekkel szolgál a testtartással és a munkavégzési szokásokkal kapcsolatban, amelyeknek köszönhetően nagyobb a kényelem, és csökkenthető az egészségügyi problémák kockázata. Itt elektronikai és mechanikai biztonsági információkat is talál. Ez az útmutató a<http://www.hp.com/ergo>webhelyen található.

**FONTOS:** A sztatikus elektromosság károsíthatja a számítógép és a külső eszközök elektromos alkatrészeit. A műveletek végrehajtása előtt a sztatikus elektromosság kisütése érdekében érintsen meg egy földelt fémtárgyat. A további tudnivalókat lásd: [Elektrosztatikus feltöltődés,](#page-61-0) 54. oldal.

Amikor a számítógép hálózati tápellátáshoz csatlakozik, az alaplap mindig áram alatt van. A tápkábelt ki kell húzni a konnektorból, mielőtt felnyitná a számítógépet, hogy a belső alkatrészek ne sérüljenek.

### <span id="page-24-0"></span>**I/O csatlakozóegység csatlakoztatása az Engage One készülékhez**

I/O csatlakozóegységet csatlakoztathat a számítógépállvány aljához.

- **1.** Kapcsolja ki teljesen a számítógépet az operációs rendszeren keresztül, majd kapcsolja ki az összes külső eszközt.
- **2.** Csatlakoztassa le a tápkábeleket a számítógépről és az I/O csatlakozási alapról.
- **FONTOS:** A bekapcsolási állapottól függetlenül az alaplap mindig feszültség alatt van mindaddig, amíg a rendszer csatlakoztatva van működő váltóáramú hálózati aljzathoz. A számítógép belső összetevői károsodásának elkerülése érdekében húzza ki a tápkábelt, és várjon körülbelül 30 másodpercet, amíg az áram megszűnik.
- **3.** Vegye le az I/O csatlakozóegység fedelét, ehhez távolítsa el a négy csavart az I/O csatlakozóegység alján (1), majd emelje le a fedelet az I/O csatlakozóegységről (2).

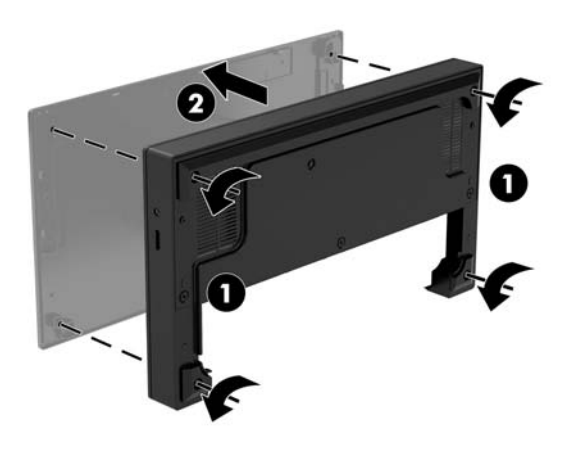

**4.** Csatlakoztassa az USB Type-C tápkábelt az USB Type-C porthoz az állvány oszlop részének alján.

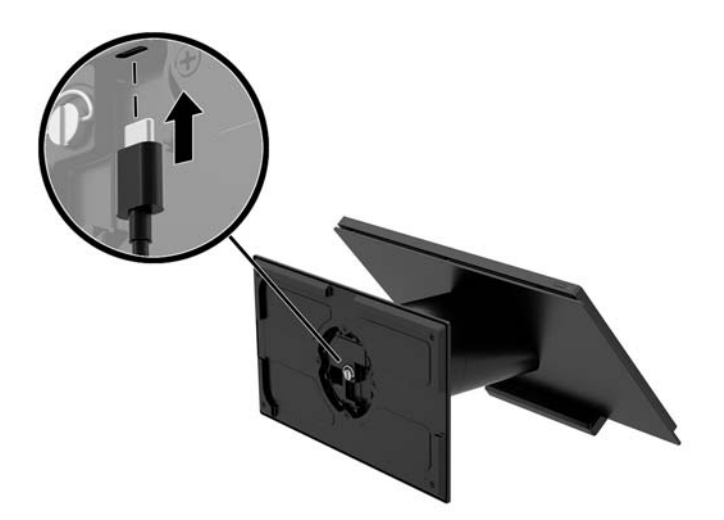

**5.** Helyezze az I/O csatlakozóegységet az állvány aljára (1), majd húzza meg a négy csavart a csatlakozóegység alján (2) ezzel rögzíti az I/O csatlakozóegységet az állványhoz. Győződjön meg arról, hogy az USB Type-C tápkábel az I/O csatlakozóegység hátoldala és az állvány közötti résen keresztül vezet.

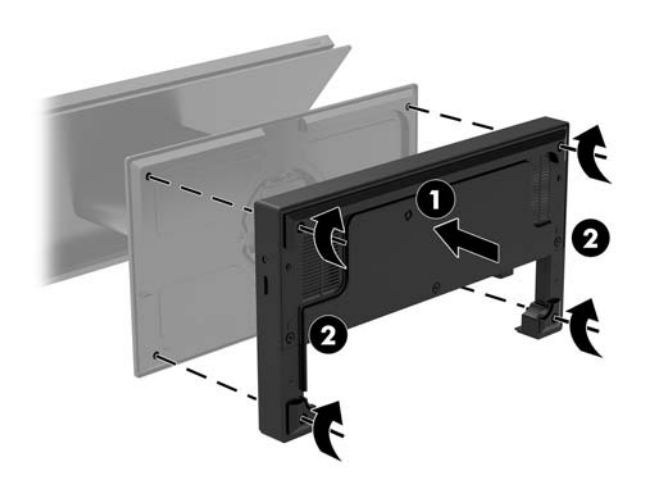

**6.** Az USB Type-C tápkábel csatlakoztatásához és rögzítéséhez csatlakoztassa a kábelkapcsot a kábelhez (1), illessze a kábelkötözőt a lyukba (2), a hubon lévő USB Type C port alatt, ezután csúsztassa a kábelkapcsot a kábelkötözőre, majd csatlakoztassa a kábelt a porthoz (3).

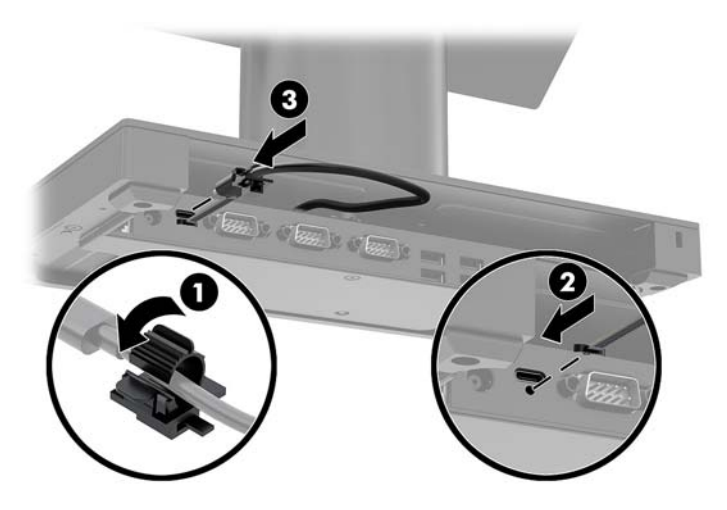

**7.** Csatlakoztassa az I/O csatlakozóegység hálózati tápegységét az I/O csatlakozóegységhez és egy földelt, váltóáramú hálózati aljzathoz. Lásd: [A váltóáramú tápegység csatlakoztatása a hálózathoz](#page-13-0) [6. oldal](#page-13-0).

## <span id="page-26-0"></span>**Önálló I/O csatlakozóegység csatlakoztatása az Engage One készülékhez**

- **1.** Kapcsolja ki teljesen a számítógépet az operációs rendszeren keresztül, majd kapcsolja ki az összes külső eszközt.
- **2.** Csatlakoztassa le a tápkábeleket a számítógépről és az I/O csatlakozási alapról.
- **FONTOS:** A bekapcsolási állapottól függetlenül az alaplap mindig feszültség alatt van mindaddig, amíg a rendszer csatlakoztatva van működő váltóáramú hálózati aljzathoz. A számítógép belső összetevői károsodásának elkerülése érdekében húzza ki a tápkábelt, és várjon körülbelül 30 másodpercet, amíg az áram megszűnik.
- **3.** Csatlakoztassa az USB Type-C tápkábelt az állvány oszlopának alján található USB Type C csatlakozóhoz és az I/O Type-C csatlakozón található USB Type-C porthoz.

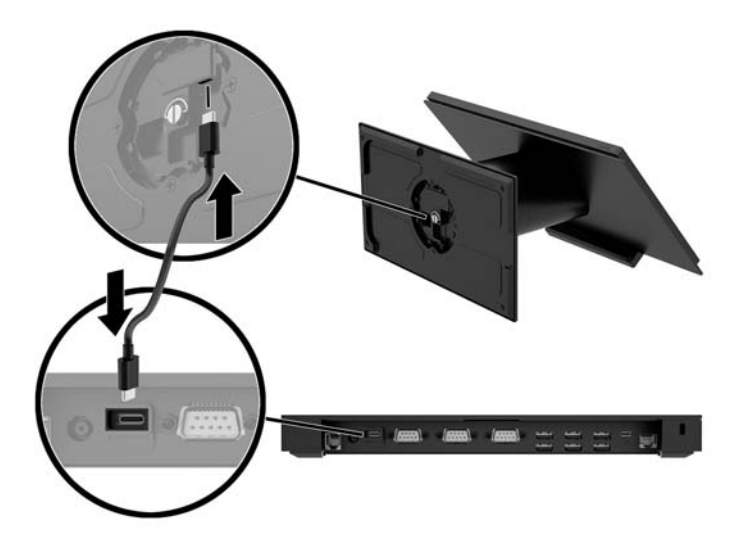

**4.** Csatlakoztassa az I/O csatlakozóegység tápegységét az I/O csatlakozóegységhez és egy földelt, váltóáramú hálózati aljzathoz. Lásd: [A váltóáramú tápegység csatlakoztatása a hálózathoz](#page-13-0) 6. oldal.

### **Az I/O csatlakozóegység tápellátással rendelkező soros portjainak konfigurálása**

A soros portokat szokásos (tápellátás nélküli), illetve tápellátásos soros portokként lehet konfigurálni. Egyes eszközök tápellátásos soros portot használnak. Ha a soros port tápellátásos portként van konfigurálva, akkor a tápellátásos soros illesztőfelületet támogató eszközök nem igényelnek külső tápellátást.

**FONTOS:** A rendszert soros porti eszközök csatlakoztatása, illetve leválasztása előtt ki kell kapcsolni.

**MEGJEGYZÉS:** Az I/O csatlakozási alap összes soros portja alapértelmezetten standard áram nélküli (0 volt) soros módra van konfigurálva.

Minden egyes soros porthoz három feszültségbeállítás áll rendelkezésre.

- 0 volt
- 5 volt
- 12 volt

A tápellátással rendelkező soros port feszültségbeállításainak módosítása:

- **1.** Kapcsolja ki teljesen a számítógépet az operációs rendszeren keresztül, majd kapcsolja ki az összes külső eszközt.
- **2.** Húzza ki a tápkábelt, és minden perifériás eszközt az I/O csatlakozóegységből.
- **FONTOS:** A bekapcsolási állapottól függetlenül az alaplap mindig feszültség alatt van mindaddig, amíg a rendszer csatlakoztatva van működő váltóáramú hálózati aljzathoz. Az I/O csatlakozási alap belső összetevői károsodásának elkerülése érdekében húzza ki a tápkábelt, és várjon körülbelül 30 másodpercet, az áram teljes megszűnéséig.
- **3.** Távolítsa el a talplemezt az I/O csatlakozóegységhez rögzítő öt csavart az I/O csatlakozóegység (1) aljáról, majd vegye le a talplemezt az egységről (2).

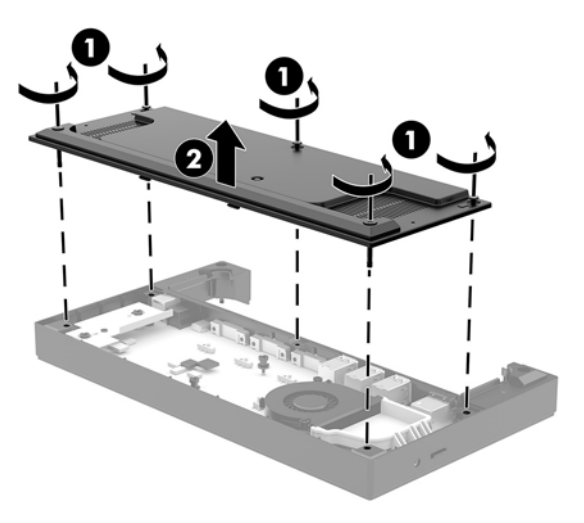

**4.** Állítsa a soros port mögött lévő feszültségválasztó kapcsolót a kívánt beállításra.

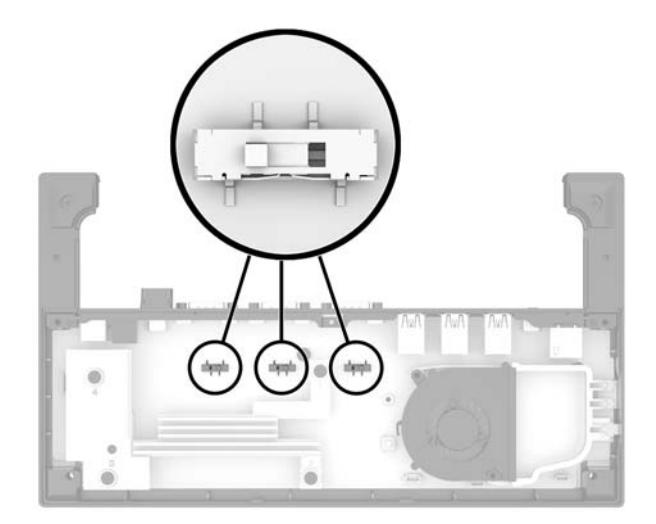

<span id="page-28-0"></span>**5.** Helyezze a talplemezt az I/O csatlakozóegységre (1), és ezután rögzítse a lemezt az egységen az öt csavarral (2).

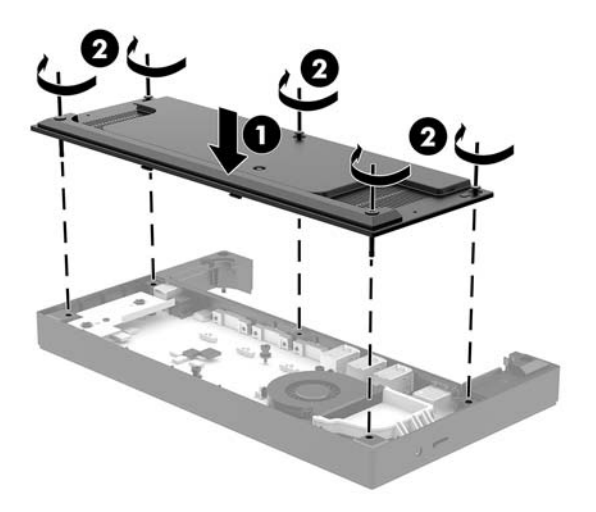

**6.** Csatlakoztassa újra az I/O csatlakozóegység tápkábelét és a perifériákat.

### **Különálló, opcionális ujjlenyomat-olvasó csatlakoztatása az alsó I/O csatlakozóegységhez**

Az opcionális ujjlenyomat-olvasó használható különálló eszközként, vagy az I/O csatlakozóegységhez csatlakoztatható. Kövesse az alábbi eljárást egy különálló ujjlenyomat-olvasó I/O csatlakozóegységhez történő csatlakoztatásához.

- **1.** Kapcsolja ki teljesen a számítógépet az operációs rendszeren keresztül, majd kapcsolja ki az összes külső eszközt.
- **2.** Csatlakoztassa le a tápkábeleket a számítógépről és az I/O csatlakozási alapról.
- **FONTOS:** A bekapcsolási állapottól függetlenül az alaplap mindig feszültség alatt van mindaddig, amíg a rendszer csatlakoztatva van működő váltóáramú hálózati aljzathoz. A számítógép belső összetevői károsodásának elkerülése érdekében húzza ki a tápkábelt, és várjon körülbelül 30 másodpercet, amíg az áram megszűnik.

<span id="page-29-0"></span>**3.** Csatlakoztassa az USB-kábelt az ujjlenyomat-olvasóhoz (1), majd vezesse át a kábelt az ujjlenyomatolvasón lévő kábelvezető csatornán (2).

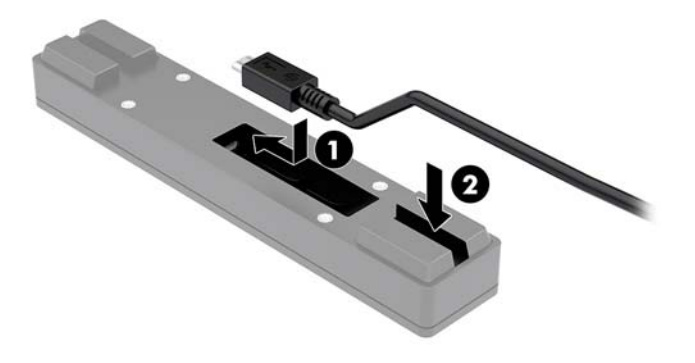

**4.** Csatlakoztassa az ujjlenyomat-olvasó USB-kábelét az I/O csatlakozóegység USB Type-A portjához.

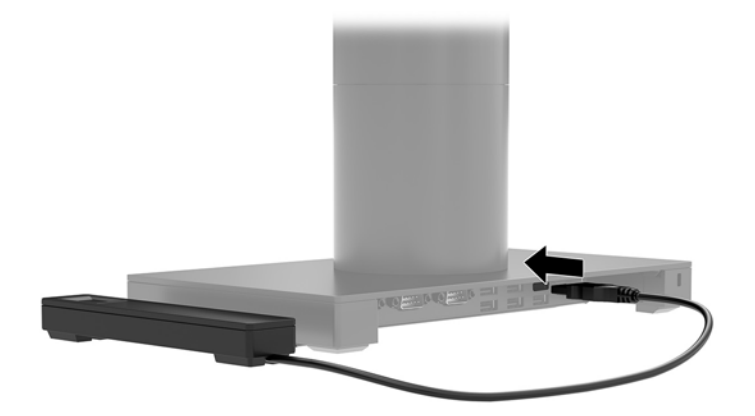

**5.** Csatlakoztassa újra az I/O csatlakozóegységet és a számítógép tápkábeleit.

#### **Opcionális ujjlenyomat-olvasó rögzítése az I/O csatlakozóegységhez**

Az opcionális ujjlenyomat-olvasó használható különálló eszközként, vagy az I/O csatlakozóegységhez csatlakoztatható. Kövesse az alábbi eljárást az ujjlenyomat-olvasó I/O csatlakozóegységhez történő rögzítéséhez.

**MEGJEGYZÉS:** Az ujjlenyomat-olvasót az I/O csatlakozóegység bármelyik oldalára felerősíthető, de ha a bal oldalára rögzíti, az ujjlenyomat-olvasó lefedi az I/O csatlakozóegységen lévő microSD bővítőnyílást és a mikrofonos fejhallgató csatlakozóját.

- **1.** Kapcsolja ki teljesen a számítógépet az operációs rendszeren keresztül, majd kapcsolja ki az összes külső eszközt.
- **2.** Csatlakoztassa le a tápkábeleket a számítógépről és az I/O csatlakozási alapról.
- **FONTOS:** A bekapcsolási állapottól függetlenül az alaplap mindig feszültség alatt van mindaddig, amíg a rendszer csatlakoztatva van működő váltóáramú hálózati aljzathoz. A számítógép belső összetevői károsodásának elkerülése érdekében húzza ki a tápkábelt, és várjon körülbelül 30 másodpercet, amíg az áram megszűnik.
- **3.** Helyezze az ujjlenyomat-olvasót (1) az emelőre (2), majd szerelje a tartókonzolt (3) és a kábelvezető bilincset (4) az ujjlenyomat-olvasóhoz és az emelőhöz (5) az ujjlenyomat-olvasóhoz mellékelt két hosszú csavarral.

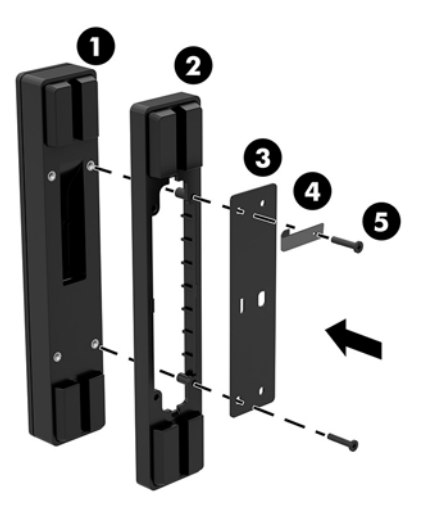

**4.** Csatlakoztassa az USB-kábelt az ujjlenyomat-olvasóhoz (1), majd vezesse át a kábelt az ujjlenyomatolvasón lévő kábelvezető kapocs alatt (2). Távolítsa el a rögzítőcsavart (3) az I/O csatlakozóegység aljáról, majd rögzítse az ujjlenyomat-olvasó szerelvényen lévő konzolt az I/O csatlakozóegység aljára (4), ehhez használja az egységből eltávolított csavart és a készletben kapott, rövid csavart.

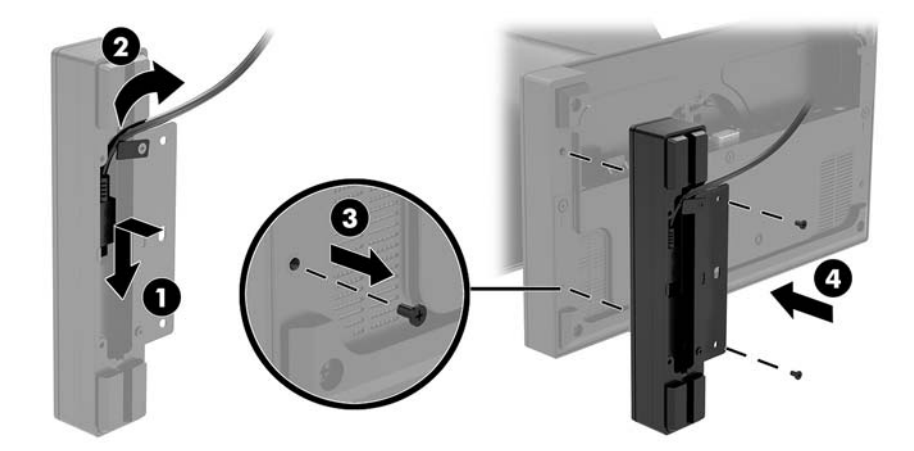

<span id="page-31-0"></span>**5.** Csatlakoztassa az ujjlenyomat-olvasó kábelét az I/O csatlakozási alap USB Type-A portjához.

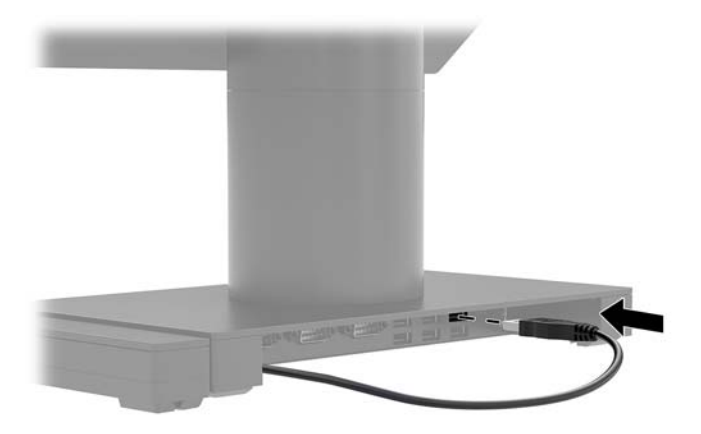

**6.** Csatlakoztassa újra az I/O csatlakozóegységet és a számítógép tápkábeleit.

# **Az Engage One fejegység eltávolítása az állványról**

- **1.** Kapcsolja ki teljesen a számítógépet az operációs rendszeren keresztül, majd kapcsolja ki az összes külső eszközt.
- **2.** Húzza ki a tápkábelt a számítógépből.
- **FONTOS:** A bekapcsolási állapottól függetlenül az alaplap mindig feszültség alatt van mindaddig, amíg a rendszer csatlakoztatva van működő váltóáramú hálózati aljzathoz. A számítógép belső összetevői károsodásának elkerülése érdekében húzza ki a tápkábelt, és várjon körülbelül 30 másodpercet, amíg az áram megszűnik.
- **3.** Illesszen egy vékony fém eszközt, például egy csavarhúzót a számítógép fejegységének állványon lévő kioldónyílásába (1). Nyomja le a kioldógombot, majd húzza le a fejegységet az állványról (2).
- **MEGJEGYZÉS:** Ha biztonsági csavar található a kioldónyílásban, távolítsa el azt egy T-10-es csavarhúzó segítségével, hogy hozzáférhessen a kioldógombhoz.

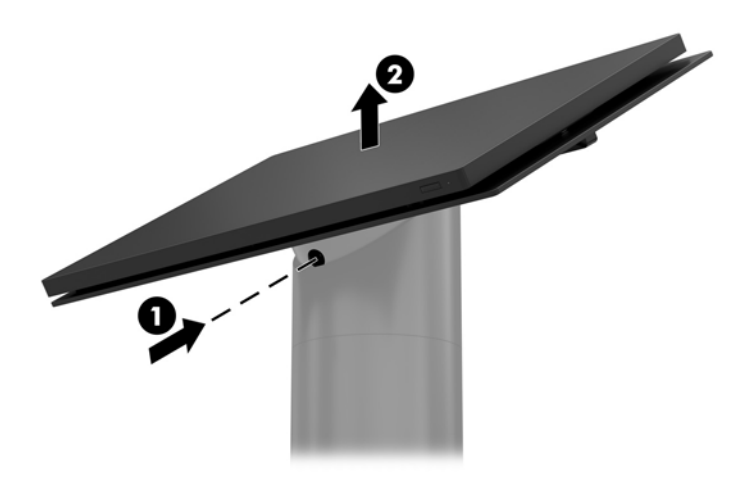

# <span id="page-32-0"></span>**Az Engage One fejegység állványra szerelése**

- **1.** Kapcsolja ki teljesen a számítógépet az operációs rendszeren keresztül, majd kapcsolja ki az összes külső eszközt.
- **2.** Húzza ki a tápkábelt a számítógépből.
- **FONTOS:** A bekapcsolási állapottól függetlenül az alaplap mindig feszültség alatt van mindaddig, amíg a rendszer csatlakoztatva van működő váltóáramú hálózati aljzathoz. A számítógép belső összetevői károsodásának elkerülése érdekében húzza ki a tápkábelt, és várjon körülbelül 30 másodpercet, amíg az áram megszűnik.
- **3.** Igazítsa a számítógép fejegység hátoldalán lévő vezetőbütyköket az állvány oszlop részének megfelelő nyílásaiba, ezután nyomja a fejegységet az oszlopra.

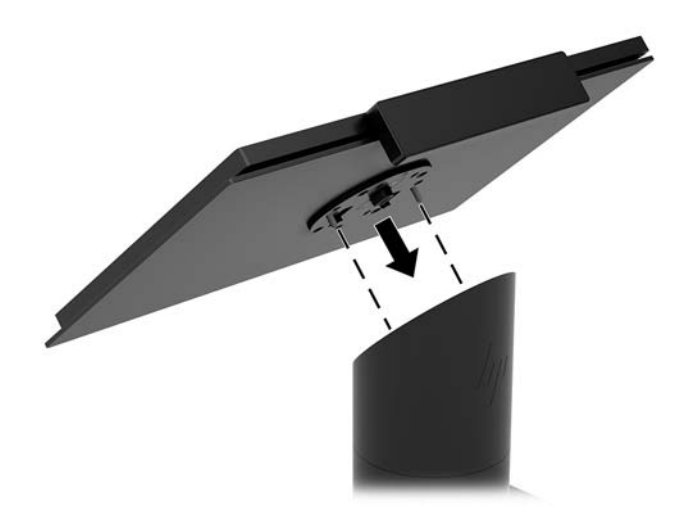

# **Az Engage One fejegység falra szerelése**

A számítógép fejegységének falra szereléséhez opcionális VESA tartókonzolt használhat.

- **1.** Ha a számítógép fejegységét állványra csatlakoztatták, távolítsa el róla a fejegységet. Lásd: [Az Engage](#page-31-0)  [One fejegység eltávolítása az állványról](#page-31-0) 24. oldal.
- **2.** Rögzítse a VESA tartókonzolt a falra.
- **3.** Csatlakoztassa az USB Type-C tápkábelt a VESA tartókonzol (1) USB Type-C portjához. Igazítsa a számítógép fejegység hátoldalán lévő vezetőbütyköket a VESA tartókonzol megfelelő nyílásaiba, ezután nyomja a fejegységet a VESA tartókonzolra (2).

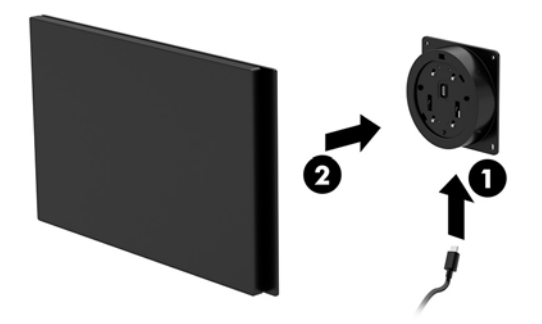

A VESA tartókonzol hátoldalából kimenő USB Type-C kábelt falon keresztül is vezetheti, ahelyett hogy az USB Type-C kábelt a konzol oldalán lévő porthoz erősítené.

**a.** Nyomja meg a VESA tartókonzol hátsó fedelén lévő kioldófület (1), és húzza le a hátsó fedelet a VESA tartókonzolról (2). Húzza ki a kábelt a VESA konzol belsejéből.

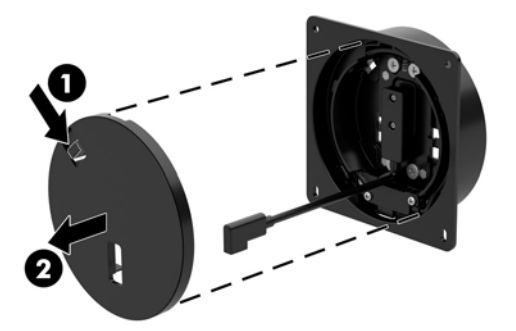

**b.** Vezesse át a VESA tartókonzol belsejéből érkező USB Type-C kábelt a tartókonzol hátsó fedelén lévő nyíláson (1), majd helyezze vissza a hátsó fedelet (2).

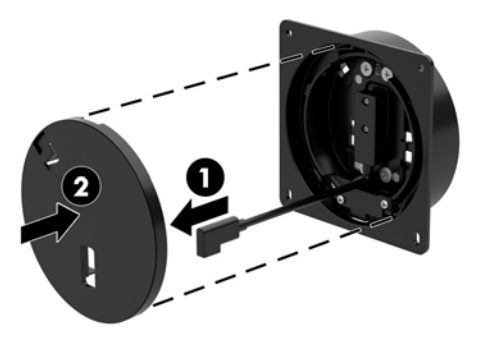

**4.** Csatlakoztassa a VESA konzoltól érkező tápkábelt egy fali dugaszolóaljzathoz vagy egy I/O csatlakozóegységhez.

# <span id="page-34-0"></span>**Az Engage One készülék felszerelése egy pult tetejére**

A számítógép fejegység és oszlop pultra szereléséhez opcionális tartókonzolt is használhat.

- **MEGJEGYZÉS:** A tartókonzolhoz szükség van egy 80 mm-es lyukra a pultban. A pult vastagságának 10 mm és 50 mm között kell lennie.
	- **1.** Ha az állvány talpa fel van szerelve az oszlopra, távolítsa el a csavart az oszlop aljáról (1), majd vegye le a talpat az oszlopról (2).

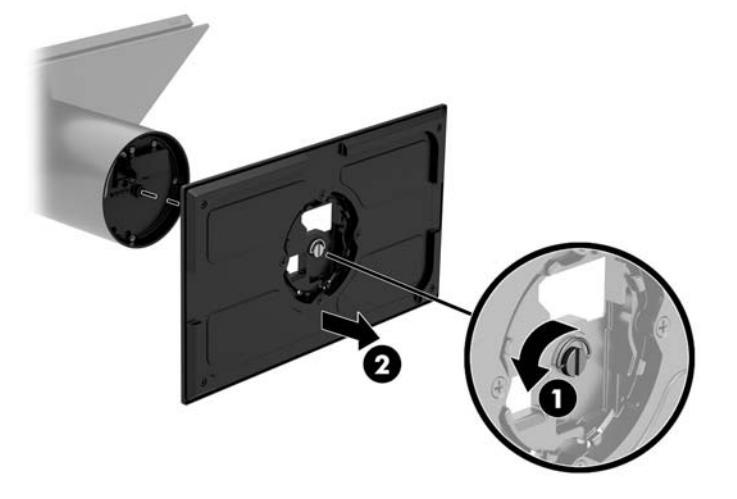

- **2.** Vezesse át a kábel(eke)t a tartókonzol felső részén lévő, kábelvezető nyíláson (1), és rögzítse a kábel(eke)t az oszlop aljára (2).
	- **MEGJEGYZÉS:** Ha az oszlopban nyomtató is található, négy kábelt kell csatlakoztatni. Ha nincs nyomtató, akkor egy kábelt kell csatlakoztatni.

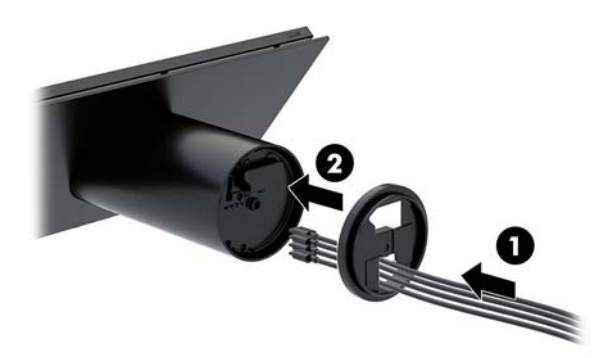

**3.** Tartsa a tartókonzol felső részét az oszlop alja elé, vezesse át a kábeleket a rögzítési felületben lévő nyíláson, majd helyezze az oszlopot a rögzítési felületben lévő nyílás fölé.

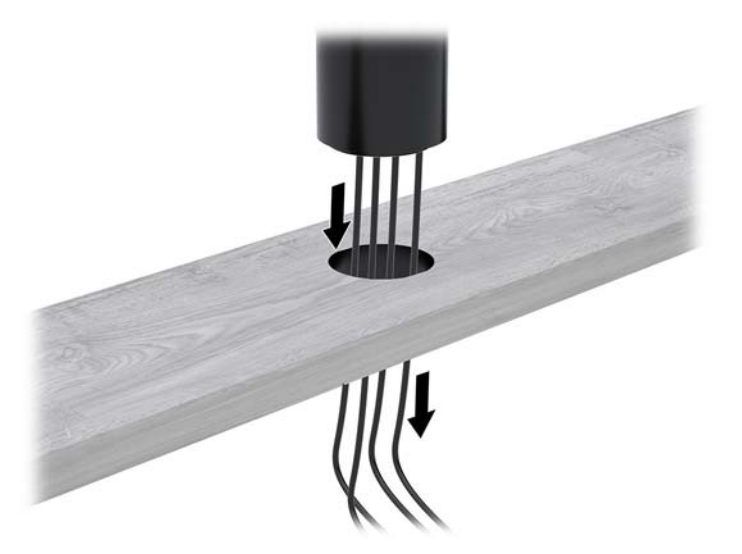

**4.** A tartókonzol alsó része a rögzítési felület vastagságától függően két irányba állítható. A felszerelés előtt állítsa be az alkalmazásnak megfelelően a konzol irányát.

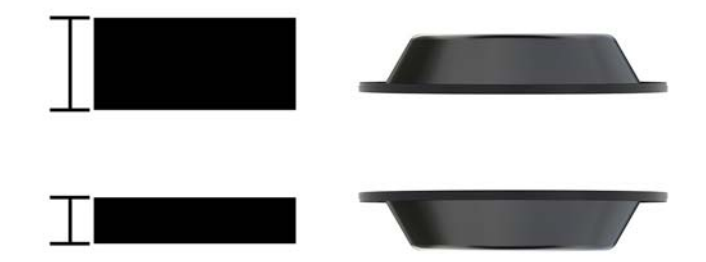

**5.** Vezesse át a kábeleket a tartókonzol alsó részében lévő nyíláson (1). Nyomja a tartókonzolt a rögzítési felület aljára (2), és vezesse át a csavart (3) a tartókonzolon. Húzza meg a csavart (4) úgy, hogy a csavar teljesen illeszkedjen az oszlopba, majd húzza meg a csavaron lévő szárnyas anyát (5) a konzol rögzítési felülethez történő rögzítéséhez.

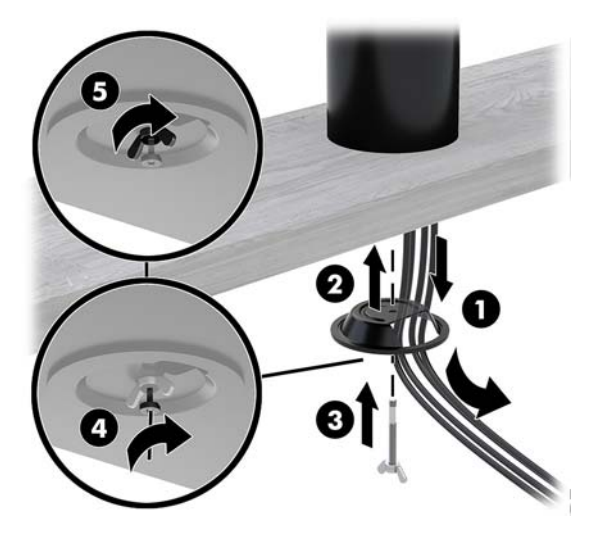

# <span id="page-36-0"></span>**Biztonsági kábel felszerelése az I/O csatlakozóegységre**

Az I/O csatlakozóegységet rögzítheti egy fix tárgyhoz egy opcionális, kulcsos kábelzárral és a HP-tól külön beszerezhető biztonsági kábelzárral.

**MEGJEGYZÉS:** A biztonsági kábel csak utólag értékesített kiegészítőkészletként kapható.

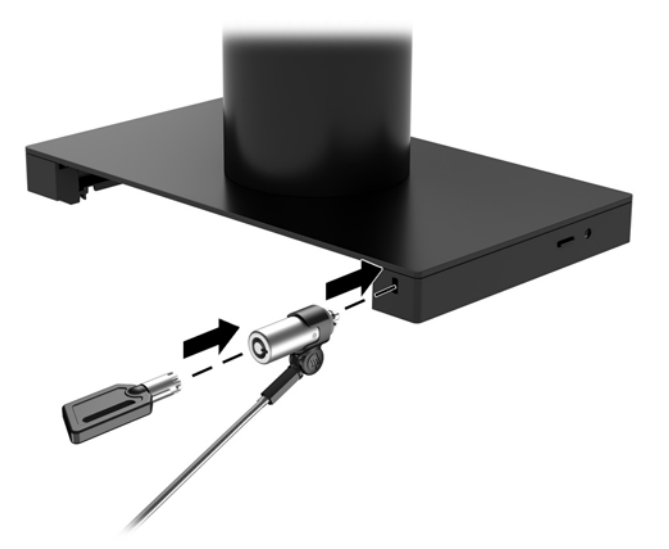

### **Biztonsági kábel felszerelése az Engage One oszlopra**

Az I/O csatlakozóegységet rögzítheti egy fix tárgyhoz egy opcionális, kulcsos kábelzárral és a HP-tól külön beszerezhető biztonsági kábelzárral.

**MEGJEGYZÉS:** A biztonsági kábel csak utólag értékesített kiegészítőkészletként kapható.

- **1.** Távolítsa el a csavart az oszlop aljáról (1).
- **2.** Szerelje fel a biztonsági kábel hosszabbítóját az oszlop aljára az illetéktelen hozzáférést megakadályozó csavarral (2), amelyet a biztonsági kábel hosszabbítójához kapott.
- **3.** Rögzítse a biztonsági kábel hosszabbítójának másik végét egy biztonsági kábellel (3).

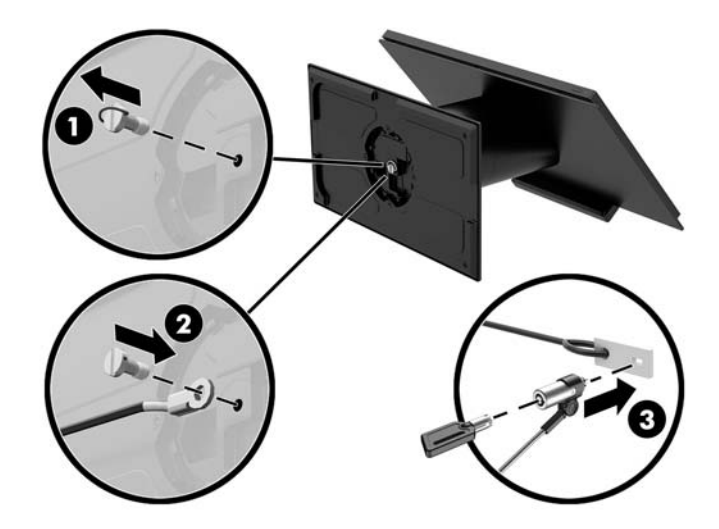

### <span id="page-37-0"></span>**Biztonsági csavar felszerelése az Engage One fejegységre és az állványra**

Egy T-10 csavarhúzó segítségével behelyezhet egy illetéktelen hozzáférést megakadályozó biztonsági csavart a számítógép oszlopába, ezáltal megakadályozhatja a hozzáférést a számítógép fejegységének kioldógombjához.

**1.** Távolítsa el a biztonsági csavart az állvány oszlopának aljából.

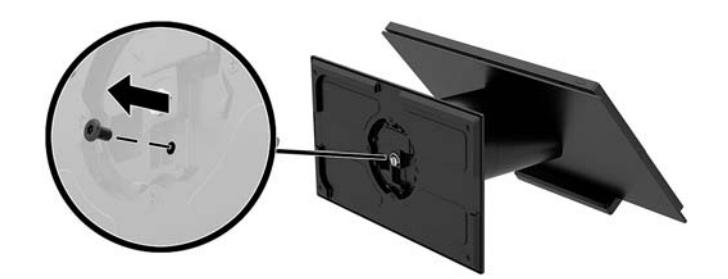

**2.** Szerelje a biztonsági csavart az állvány oszlopán található kioldógomb nyílásba.

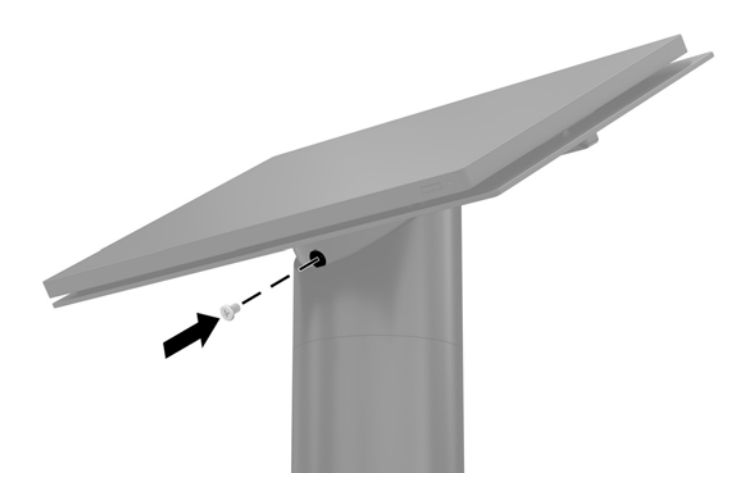

### <span id="page-38-0"></span>**Biztonsági csavar felszerelése az Engage One fejegységre és a VESA konzolra**

Egy T-10 csavarhúzó segítségével behelyezhet egy illetéktelen hozzáférést megakadályozó biztonsági csavart a számítógép VESA konzoljába, ezáltal megakadályozhatja a hozzáférést a számítógép fejegységének kioldógombjához.

**1.** Nyomja meg a VESA tartókonzol hátsó fedelén lévő kioldófület (1), és húzza le a hátsó fedelet a VESA tartókonzolról (2). Ezután távolítsa el a biztonsági csavart (3) a VESA konzol belsejéből, és helyezze vissza a hátsó fedelet (4).

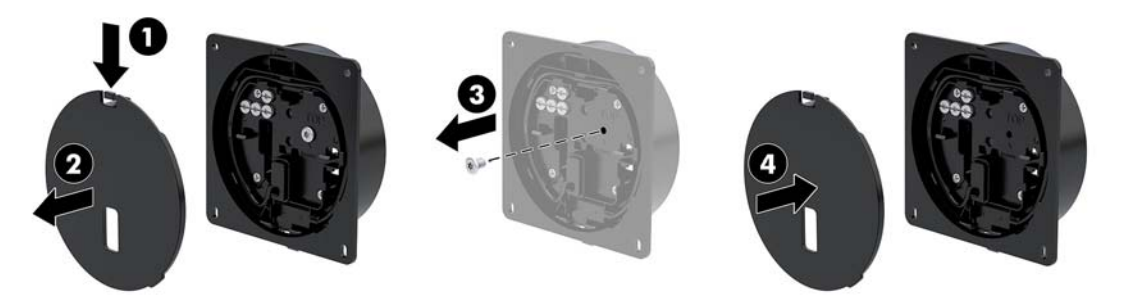

**2.** Ha még nincs rászerelve, nyomja rá a fejegységet a VESA konzolra (1), majd szerelje be a biztonsági csavart (2) a VESA konzol kioldógombjának nyílásába.

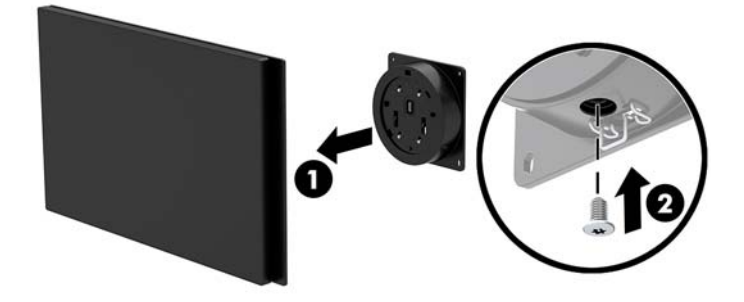

# **A képernyőpanel eltávolítása**

A számítógép belső részegységei csak a képernyőpanel számítógép fejegységéről történő eltávolítása után hozzáférhetők.

- **1.** Kapcsolja ki teljesen a számítógépet az operációs rendszeren keresztül, majd kapcsolja ki az összes külső eszközt.
- **2.** Húzza ki a tápkábelt a számítógépből.
- **FONTOS:** A bekapcsolási állapottól függetlenül az alaplap mindig feszültség alatt van mindaddig, amíg a rendszer csatlakoztatva van működő váltóáramú hálózati aljzathoz. A számítógép belső összetevői károsodásának elkerülése érdekében húzza ki a tápkábelt, és várjon körülbelül 30 másodpercet, amíg az áram megszűnik.
- **3.** Távolítsa el a számítógép fejegységét az állványról. Lásd: [Az Engage One fejegység eltávolítása az](#page-31-0)  [állványról](#page-31-0) 24. oldal.

**4.** Lazítsa meg a három rögzített csavart a számítógép fejegység alján található nyílásban.

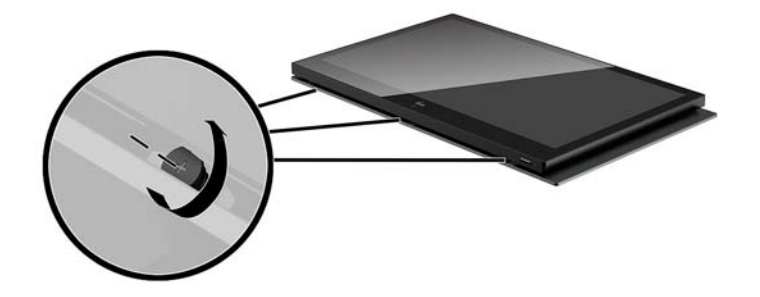

- **5.** A kapcsolódási pontoknál válassza szét egymástól a számítógép képernyőpaneljét és a fejegységét, majd emelje meg a képernyőpanelt kb. 2,5 cm-rel.
- **FONTOS:** Ne emelje el a képernyőpanelt 2,5 cm-nél nagyobb távolságra a számítógép fejegységétől. Egy belső kábelt le kell választani, mielőtt a képernyőpanelt teljes mértékben eltávolítaná.

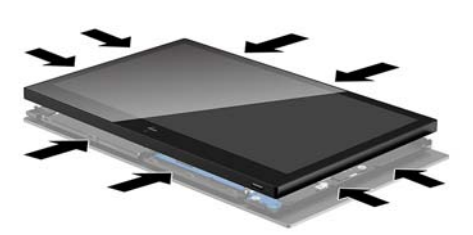

- **6.** Tartsa meg a képernyőpanelt 2,5 cm-es magasságban a számítógép fejegysége felett, tolja előre a képernyőpanelt legfeljebb 7,5 cm-rel (1), így hozzáférhet a kijelzőkábel csatlakozójához. Emelje fel a kijelzőkábel csatlakozóit takaró ragasztószalag széleit (2), ezután válassza le a kijelzőkábelt az alaplapon lévő csatlakozóról (3), ehhez húzza meg a kábel végén lévő kioldófület.
	- $\mathbb{Z}$  **FONTOS:** Ügyeljen arra, hogy ne hajtsa össze a ragasztószalag széleit. Ha a kijelzőkábelt újra csatlakoztatták, ki kell cserélni.

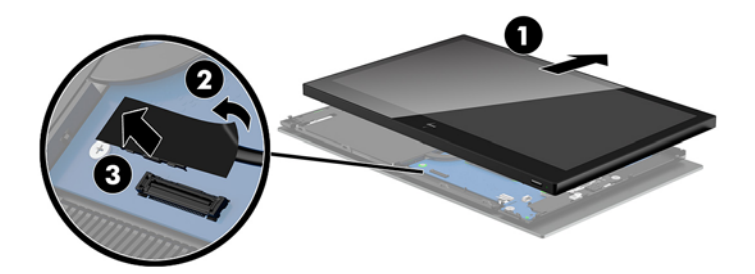

- <span id="page-40-0"></span>**7.** Forgassa el a képernyőpanelt a számítógép fejegysége felett, egy puha, tiszta kendővel lefedett lapos felületre.
- **Z FONTOS:** Az érintéses és a WLAN-kábelek a képernyőpanel tetejét és a számítógép fejegységét kötik össze. A képernyőpanel eltávolítása során ügyeljen arra, nehogy a kábelek kicsússzanak a csatlakozóból.

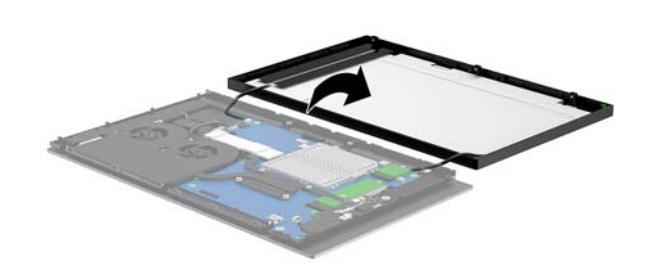

### **A képernyőpanel visszahelyezése**

A belső alkatrészek cseréje vagy beszerelése után a következő utasításokat követve helyezheti vissza a képernyőpanelt a számítógép fejegységére.

- **1.** Forgassa el a képernyőpanelt a számítógép fejegysége felett.
- **FONTOS:** Ügyeljen arra, hogy az érintéses és a WLAN-kábelek a képernyőpanel tetejét és a számítógép fejegységéhez csatlakozzanak.

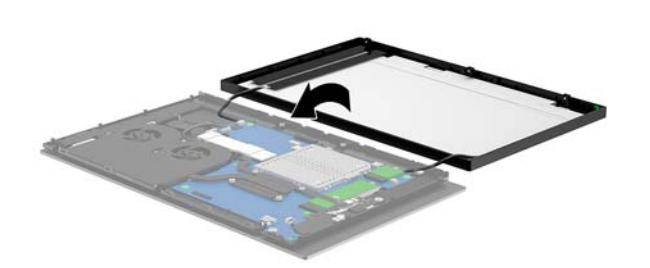

**2.** Tartsa a képernyőpanelt 2,5 cm-re (egy hüvelykre) a számítógép fejegysége fölött úgy, hogy a képernyőpanel 7,5 cm-t (három hüvelyket) előre dőljön (1). Csatlakoztassa a kijelző kábelét a kijelzőcsatlakozóhoz az alaplapon (2), és nyomja le a széleinél fogva a ragasztószalagot úgy, hogy az az alaplaphoz ragadjon.

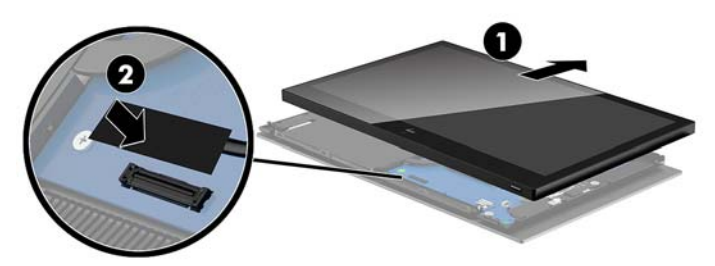

**3.** Csúsztassa a képernyőpanelt a számítógép fejegységére (1), úgy, hogy a kijelzőpanel teteje rögzüljön a számítógép fejegységének tetejére, majd a képernyőpanelt forgassa lefelé, és pattintsa rá a számítógép fejegységére (2), ügyelve arra, hogy a képernyőpanelen lévő összes kapcsolódási pont megfelelően csatlakozzon a számítógép fejegységéhez.

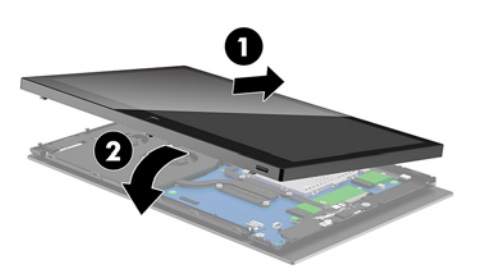

**4.** Húzza meg a három rögzített csavart a számítógép fejegység alján található nyílásban.

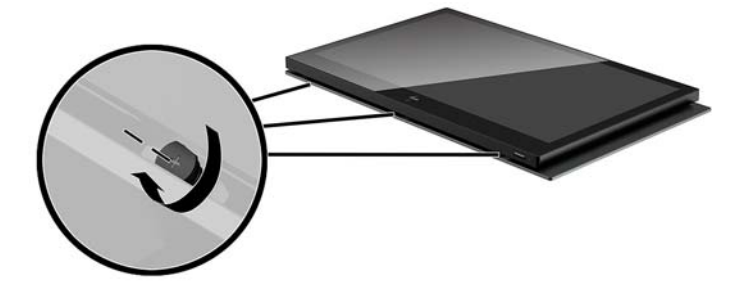

- **5.** Szerelje a számítógép fejegységet az állványra. További információk: [Az Engage One fejegység](#page-32-0)  [állványra szerelése](#page-32-0) 25. oldal.
- **6.** Csatlakoztassa újra a tápvezetéket, majd nyomja meg a tápkapcsolót.

# <span id="page-42-0"></span>**Alaplapi alkatrészek**

Tekintse át az alábbi táblázatot az útmutatóban szereplő alaplapi alkatrészek azonosításához.

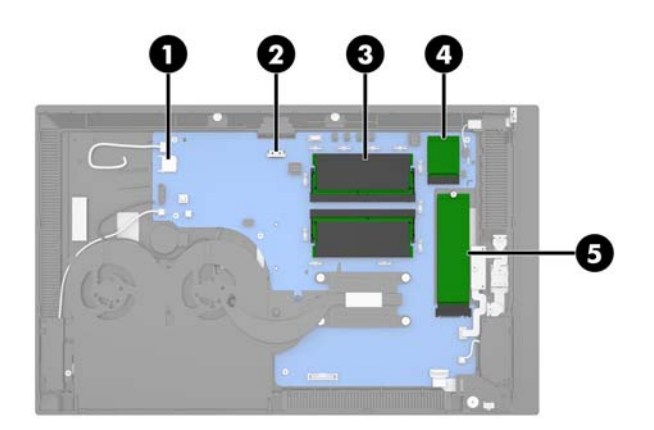

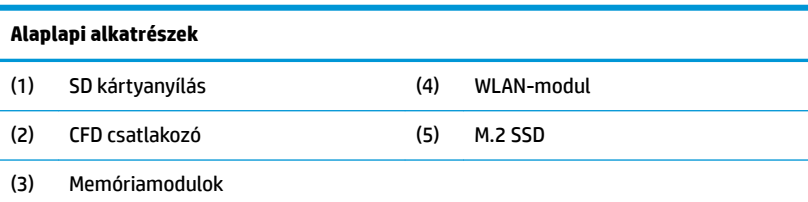

## **2 x 20-as ügyfél felé néző kijelző (CFD) felszerelése**

- **1.** Kapcsolja ki teljesen a számítógépet az operációs rendszeren keresztül, majd kapcsolja ki az összes külső eszközt.
- **2.** Húzza ki a tápkábelt a számítógépből.
- **FONTOS:** A bekapcsolási állapottól függetlenül az alaplap mindig feszültség alatt van mindaddig, amíg a rendszer csatlakoztatva van működő váltóáramú hálózati aljzathoz. A számítógép belső összetevői károsodásának elkerülése érdekében húzza ki a tápkábelt, és várjon körülbelül 30 másodpercet, amíg az áram megszűnik.
- **3.** Távolítsa el a számítógép fejegységét az állványról. Lásd: [Az Engage One fejegység eltávolítása az](#page-31-0)  [állványról](#page-31-0) 24. oldal.
- **4.** Távolítsa el a képernyőpanelt a számítógép fejegységéről. Lásd: [A képernyőpanel eltávolítása](#page-38-0) 31. oldal.

**5.** Távolítsa el a gumielemeket a CFD-kábel kábelvezető csatornájáról és a két CFD csavarfuratról.

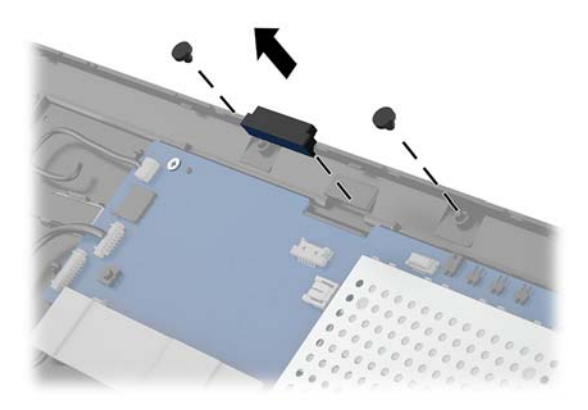

**6.** Vezesse át a CFD-kábelt a számítógép fejegységén lévő kábelvezető csatornán (1). Húzza át a kábelt teljesen a csatornán (2), majd csúsztassa a CFD-n lévő csavarfüleket a számítógép fejegységén található nyílásokba (3).

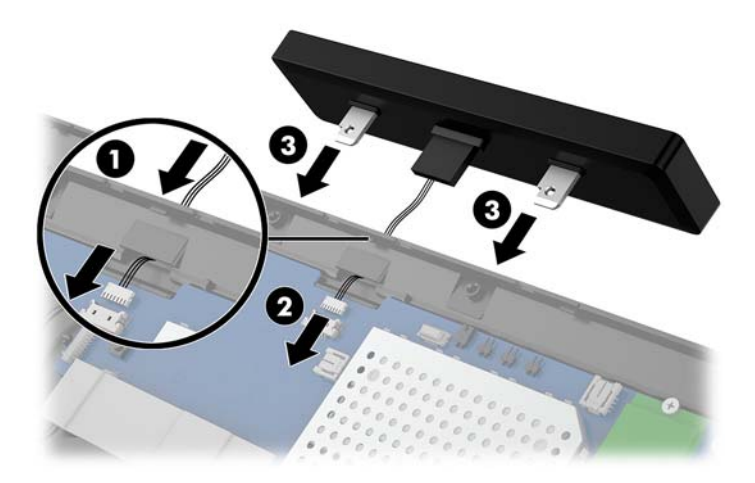

- **7.** Szorítsa meg a két csavart, amely a CFD-t a számítógép fejegységéhez rögzíti (1), és csatlakoztassa a CFD-kábelt az alaplapi (2) csatlakozóhoz.
- **Z FONTOS:** Ügyeljen arra, hogy a teljes CFD-kábelt húzza át a fejegység kábelvezető csatornáján a CFD beszerelése előtt, hogy a kábel ne akadjon be a CFD és a fejegység közé.

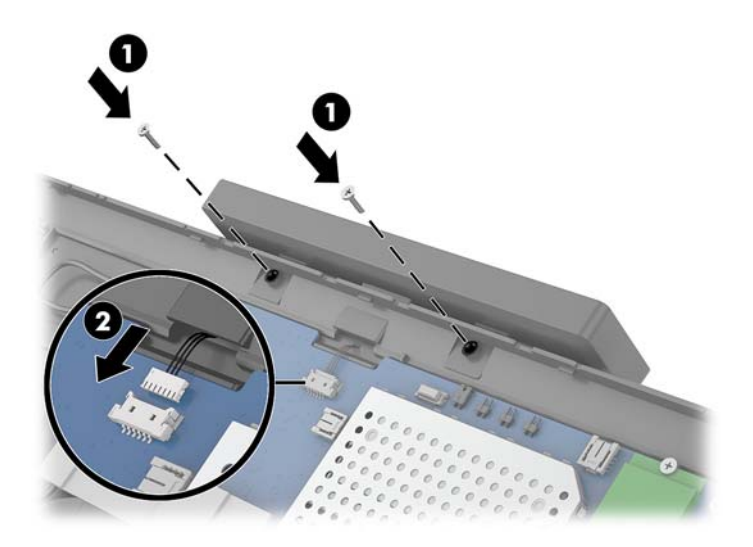

- **8.** Helyezze vissza a számítógép fejegység képernyőpaneljét. Lásd: [A képernyőpanel visszahelyezése](#page-40-0) [33. oldal.](#page-40-0)
- 9. Szerelje a számítógép fejegységet az állványra. Lásd: [Az Engage One fejegység állványra szerelése](#page-32-0) [25. oldal.](#page-32-0)
- **10.** Csatlakoztassa újra a tápvezetéket, majd nyomja meg a tápkapcsolót.

### <span id="page-45-0"></span>**Memória telepítése**

A számítógép legalább egy db előre telepített 4. generációs kétszeres adatsebességű szinkronizált dinamikus közvetlen elérésű (DDR4-SDRAM) kisméretű kétsoros memóriamodult (SODIMM) tartalmaz. Az alaplapon két memóriafoglalat található, melyekbe legfeljebb 32 GB memória helyezhető.

#### **DDR4-SDRAM SODIMMs modul**

A rendszer megfelelő működése érdekében a memóriamodulok legyenek 1,2 voltos, az alábbi feltételeknek megfelelő DDR4-SDRAM SODIMM modulok:

- 260 érintkezős ipari szabvány
- Nem pufferelt, nem-ECC PC4-19200 DDR4-2400 MHz-compliant
- Támogatás: CAS késleltetés DDR4 2400 MHz (17-17-17 időzítés)
- Tartalmazniuk kell a Joint Electronic Device Engineering Council (JEDEC) által kötelezően előírt adatokat is

A számítógép az alábbiakat támogatja:

- Az 512 Mbites, az 1 Gbites, a 2 Gbites, a 4 Gbites és a 8 Gbites nem hibajavító modulokat és
- Az egy- és kétoldalas SODIMM modulokat
- A következő SODIMM modulok állnak rendelkezésre:
	- 4 GB (1 x 4 GB) DDR 42400 SODIMM memória
	- 8 GB (1 x 8 GB) DDR 42400 SODIMM memória
	- 8 GB (2 x 4 GB) DDR 42400 SODIMM memória
	- 16 GB (1 x 16 GB) DDR 42400 SODIMM memória
	- 16 GB (2 x 8 GB) DDR 42400 SODIMM memória
	- 32 GB (2 x 16 GB) DDR 42400 SODIMM memória

**WEGJEGYZÉS:** Ha nem támogatott SODIMM modulokat alkalmaz, a rendszer nem fog megfelelően működni.

#### **A memóriamodul eltávolítása és behelyezése**

- **1.** Kapcsolja ki teljesen a számítógépet az operációs rendszeren keresztül, majd kapcsolja ki az összes külső eszközt.
- **2.** Húzza ki a tápkábelt a számítógépből.
- **FONTOS:** A memóriamodul cseréje előtt húzza ki a tápkábelt, és várjon körülbelül 30 másodpercet, amíg az áram megszűnik. A be- vagy kikapcsolástól függetlenül a memóriamodul mindig kap áramot, ha a számítógép áram alatt lévő elektromos aljzathoz csatlakozik. Ha a rendszer áram alatt van, a memóriamodul behelyezése vagy eltávolítása helyrehozhatatlan károkat okozhat a memóriamodulban vagy az alaplapban.
- **3.** Távolítsa el a számítógép fejegységét az állványról. Lásd: [Az Engage One fejegység eltávolítása az](#page-31-0)  [állványról](#page-31-0) 24. oldal.
- **4.** Távolítsa el a képernyőpanelt a számítógép fejegységéről. Lásd: [A képernyőpanel eltávolítása](#page-38-0) 31. oldal.

**5.** Távolítsa el a védőfedelet a memóriamodulok fölül, ehhez húzza felfelé a fedélen lévő kioldófület (1), majd emelje le a védőfedelet az alaplapról (2).

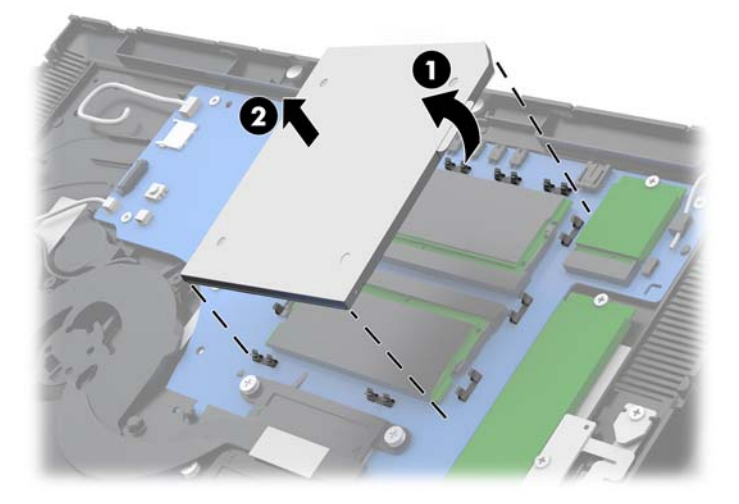

**6.** A memóriamodul eltávolításához nyomja kifelé a memóriamodul két oldalán található reteszeket (1), majd húzza ki a memóriamodult a foglalatból (2).

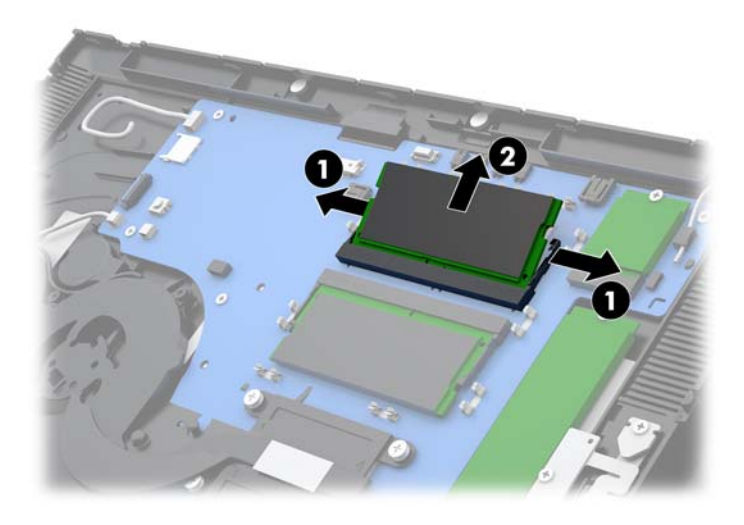

**7.** A memóriamodul beszereléséhez csúsztassa az új memóriamodult a foglalatba körülbelül 30°-os szögben (1), majd nyomja be a memóriamodult a foglalatba (2) úgy, hogy a reteszek a helyére rögzítsék.

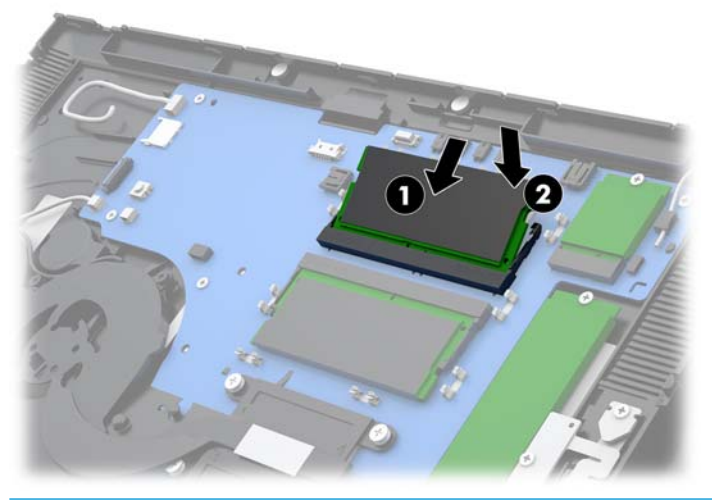

- **MEGJEGYZÉS:** A memóriamodulokat csak egyféle módon lehet beilleszteni. A memóriamodulon lévő bevágást igazítsa a memóriafoglalaton lévő pöcökhöz.
- **8.** Helyezze vissza a védőfedelet a memóriamodulokra úgy, hogy a védőfedél bal oldalát nyomja lefelé az alaplapra (1), majd a nyomja le a jobb oldalon is (2).

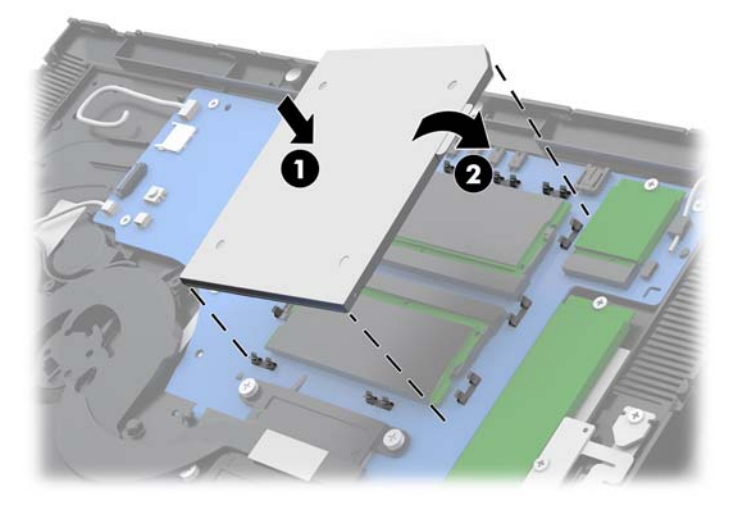

- 9. Helyezze vissza a számítógép fejegység képernyőpaneljét. Lásd: [A képernyőpanel visszahelyezése](#page-40-0) [33. oldal.](#page-40-0)
- **10.** Szerelje a számítógép fejegységet az állványra. További információk: [Az Engage One fejegység](#page-32-0)  [állványra szerelése](#page-32-0) 25. oldal.
- **11.** Csatlakoztassa újra a tápvezetéket, majd nyomja meg a tápkapcsolót.

A számítógép bekapcsoláskor automatikusan érzékeli az újonnan behelyezett memóriamodulokat.

### <span id="page-48-0"></span>**Egy M.2 félvezető-alapú meghajtó (SSD) eltávolítása és beszerelése**

- **FONTOS:** SSD cserélésekor gondoskodjon a régi SSD-n tárolt adatok biztonsági mentéséről, hogy az adatokat az új SSD-re másolhassa.
	- **1.** Kapcsolja ki teljesen a számítógépet az operációs rendszeren keresztül, majd kapcsolja ki az összes külső eszközt.
	- **2.** Húzza ki a tápkábelt a számítógépből.
	- **T FONTOS:** A be- vagy kikapcsolástól függetlenül az alaplap mindig kap áramot, ha a rendszer áram alatt lévő elektromos aljzathoz csatlakozik. A számítógép belső összetevői károsodásának elkerülése érdekében húzza ki a tápkábelt, és várjon körülbelül 30 másodpercet, amíg az áram megszűnik.
	- **3.** Távolítsa el a számítógép fejegységét az állványról. Lásd: [Az Engage One fejegység eltávolítása az](#page-31-0)  [állványról](#page-31-0) 24. oldal.
	- **4.** Távolítsa el a képernyőpanelt a számítógép fejegységéről. Lásd: [A képernyőpanel eltávolítása](#page-38-0) 31. oldal.
	- **5.** Az SSD eltávolításához távolítsa el az SSD-t az alaplaphoz rögzítő csavart (1), majd csúsztassa ki az SSD-t az alaplap csatlakozójából (2).

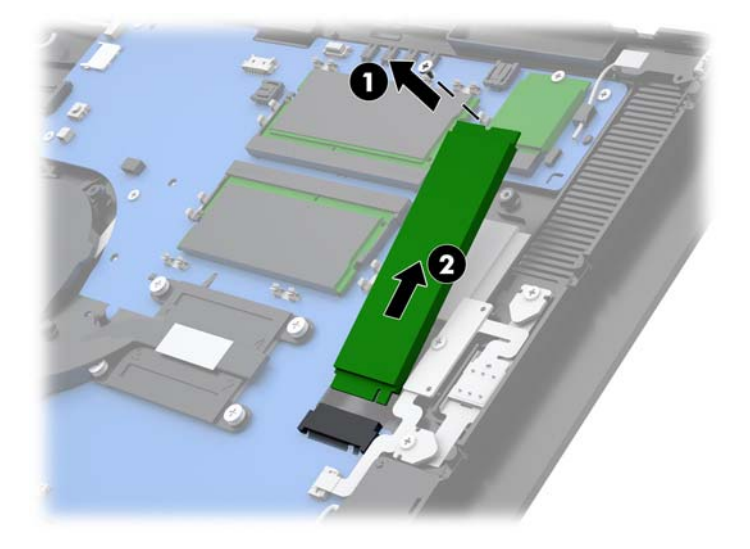

<span id="page-49-0"></span>**6.** SSD telepítéséhez csúsztassa az SSD-meghajtó csatlakozójának végét az alaplapi csatlakozóba (1), majd rögzítse csavarral az SSD-meghajtó másik végét az alaplaphoz (2).

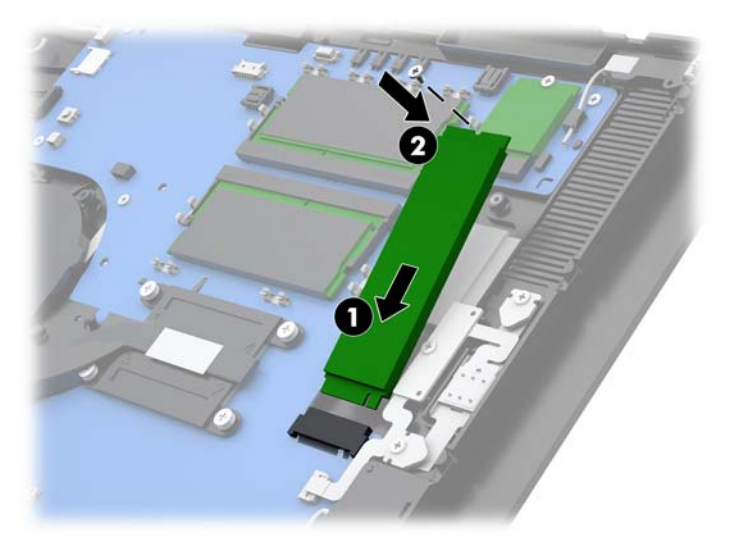

- **7.** Helyezze vissza a számítógép fejegység képernyőpaneljét. Lásd: [A képernyőpanel visszahelyezése](#page-40-0) [33. oldal.](#page-40-0)
- **8.** Szerelje a számítógép fejegységet az állványra. További információk: [Az Engage One fejegység](#page-32-0)  [állványra szerelése](#page-32-0) 25. oldal.
- **9.** Csatlakoztassa újra a tápvezetéket, majd nyomja meg a tápkapcsolót.

## **Belső SD-kártya behelyezése**

- **1.** Kapcsolja ki teljesen a számítógépet az operációs rendszeren keresztül, majd kapcsolja ki az összes külső eszközt.
- **2.** Húzza ki a tápkábelt a számítógépből.
- **FONTOS:** A bekapcsolási állapottól függetlenül az alaplap mindig feszültség alatt van mindaddig, amíg a rendszer csatlakoztatva van működő váltóáramú hálózati aljzathoz. A számítógép belső összetevői károsodásának elkerülése érdekében húzza ki a tápkábelt, és várjon körülbelül 30 másodpercet, amíg az áram megszűnik.
- **3.** Távolítsa el a számítógép fejegységét az állványról. Lásd: [Az Engage One fejegység eltávolítása az](#page-31-0)  [állványról](#page-31-0) 24. oldal.
- **4.** Távolítsa el a képernyőpanelt a számítógép fejegységéről. Lásd: [A képernyőpanel eltávolítása](#page-38-0) 31. oldal.

<span id="page-50-0"></span>**5.** Helyezze be az SD-kártyát az alaplapon lévő SD-kártyanyílásba.

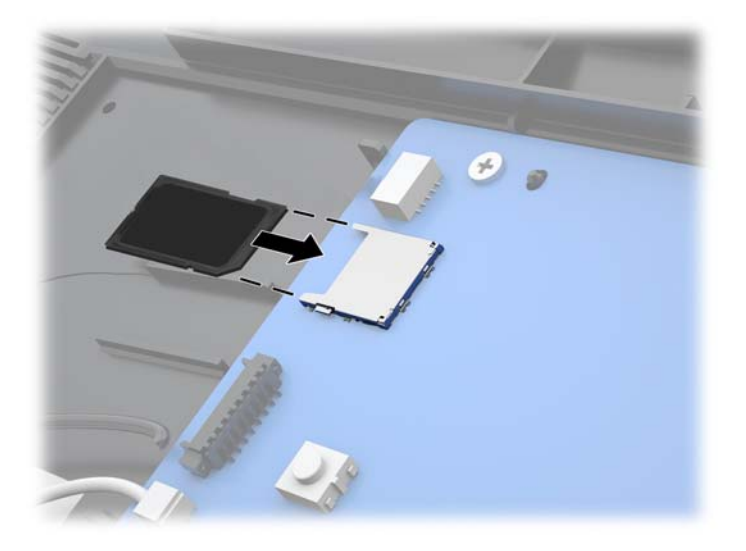

- **6.** Helyezze vissza a számítógép fejegység képernyőpaneljét. Lásd: [A képernyőpanel visszahelyezése](#page-40-0) [33. oldal.](#page-40-0)
- **7.** Szerelje a számítógép fejegységet az állványra. További információk: [Az Engage One fejegység](#page-32-0)  [állványra szerelése](#page-32-0) 25. oldal.
- **8.** Csatlakoztassa újra a tápvezetéket, majd nyomja meg a tápkapcsolót.

## **WLAN modul eltávolítása és behelyezése**

- **1.** Kapcsolja ki teljesen a számítógépet az operációs rendszeren keresztül, majd kapcsolja ki az összes külső eszközt.
- **2.** Húzza ki a tápkábelt a számítógépből.
- **FONTOS:** A bekapcsolási állapottól függetlenül az alaplap mindig feszültség alatt van mindaddig, amíg a rendszer csatlakoztatva van működő váltóáramú hálózati aljzathoz. A számítógép belső összetevői károsodásának elkerülése érdekében húzza ki a tápkábelt, és várjon körülbelül 30 másodpercet, amíg az áram megszűnik.
- **3.** Távolítsa el a számítógép fejegységét az állványról. Lásd: [Az Engage One fejegység eltávolítása az](#page-31-0)  [állványról](#page-31-0) 24. oldal.
- **4.** Távolítsa el a képernyőpanelt a számítógép fejegységéről. Lásd: [A képernyőpanel eltávolítása](#page-38-0) 31. oldal.
- **5.** A WLAN-modul eltávolításához csatlakoztassa le a WLAN-kábeleket (1), távolítsa el a modult az alaplaphoz rögzítő csavart (2), majd csúsztassa ki a modult az alaplap csatlakozójából (3).
- **FONTOS:** A WLAN-kábelek és csatlakozók címkéjén az **1** és **2** szerepel. Ügyeljen arra, hogy a WLANmodul számmal ellátott címkéi megfeleljenek a kábelek számmal ellátott címkéinek, a kábelek csatlakoztatásakor.

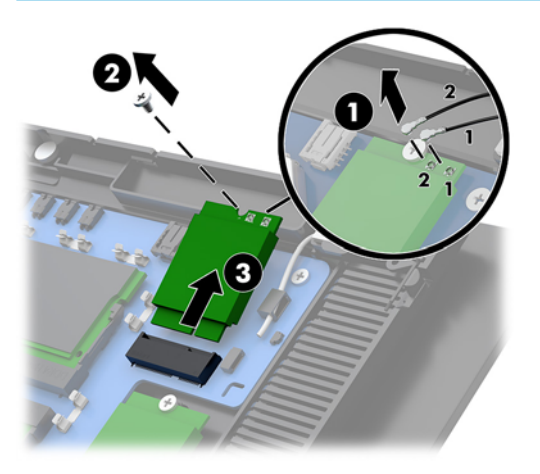

- **6.** A WLAN-modul telepítéséhez csúsztassa a modul csatlakozóval ellátott végét az alaplapi csatlakozóba (1), majd a csavarral rögzítse a modul másik végét az alaplaphoz (2), és csatlakoztassa a képernyőpanel két kábelét a WLAN-modul a csatlakozóihoz (3).
- **FONTOS:** A WLAN-kábelek és csatlakozók címkéjén az **1** és **2** szerepel. Ügyeljen arra, hogy a WLANmodul számmal ellátott címkéi megfeleljenek a kábelek számmal ellátott címkéinek, a kábelek csatlakoztatásakor.

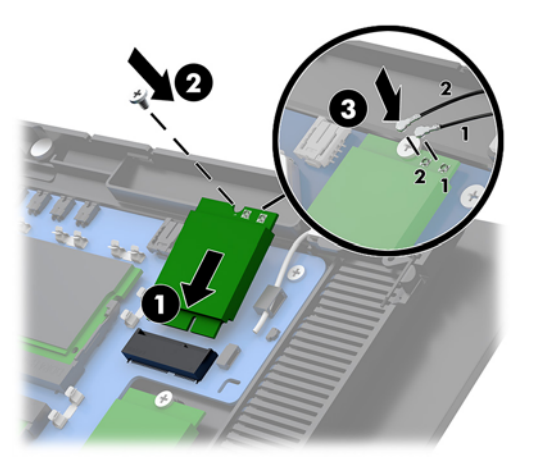

- **7.** Helyezze vissza a számítógép fejegység képernyőpaneljét. Lásd: [A képernyőpanel visszahelyezése](#page-40-0) [33. oldal.](#page-40-0)
- 8. Szerelje a számítógép fejegységet az állványra. További információk: Az Engage One fejegység [állványra szerelése](#page-32-0) 25. oldal.
- **9.** Csatlakoztassa újra a tápvezetéket, majd nyomja meg a tápkapcsolót.

# <span id="page-52-0"></span>**4 A mátrixnyomtató használata**

A mátrixnyomtató külön megvásárolható részegység, amely esetenként a rendszer tartozéka lehet.

# **Standard szolgáltatások**

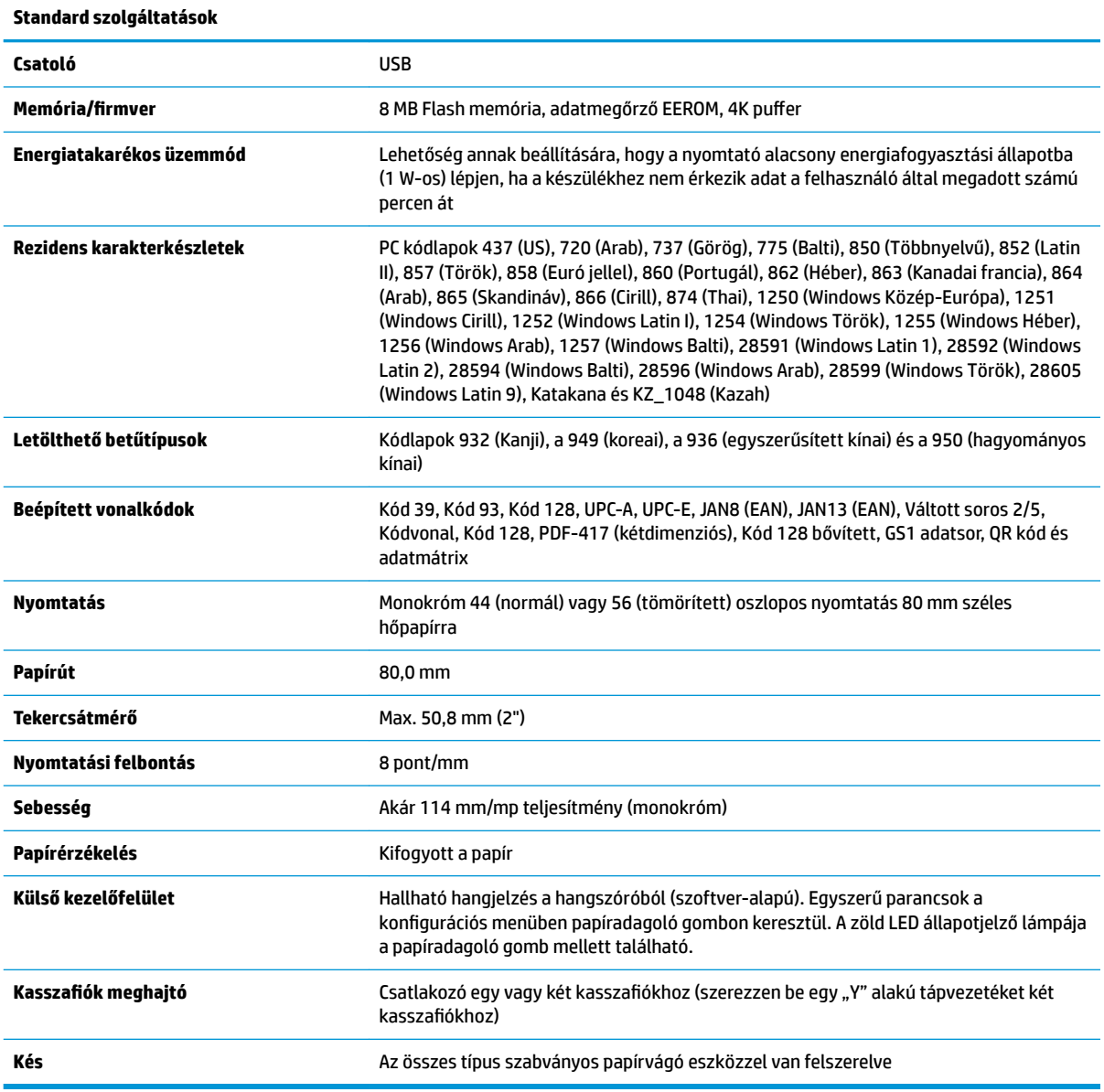

# **Nyomtatási funkciók**

A nyomtató sokoldalú különböző nyomtatási lehetőséggel. Szöveg, kép és vonalkód számos különböző formában és méretben is megjelenhetnek. A nyomtató szöveg, képek vagy egyéb tulajdonságok

<span id="page-53-0"></span>módosításához szükséges programozásával kapcsolatos további információkért tekintse meg a *Programozási útmutatót*.

## **Mikor kell cserélni a nyugtapapírt**

A papírt akkor cserélje, amikor a tekercs majdnem vagy teljesen kifogyott. Ha kevés a papír, érdemes figyelemmel kísérni a felhasználást, nehogy egy tranzakció közben fogyjon ki. Amikor a papír kifogyott, azonnal tegyen be új tekercset, különben adatvesztés történhet.

- Ha kevés a papír, a nyugtapapíron színes csík jelenik meg (ha a vásárolt papírt csíkkal látták el), ez jelzi, hogy egy kisebb tranzakcióhoz elegendő papír maradt.
- Amikor a tekercs üres, egy zöld LED villog gyorsan a nyomtatón, arról tájékoztatva hogy papírt kell tölteni a nyomtatóba.
- **FONTOS:** Ne kísérelje meg a nyomtatót vagy a gazdaszámítógépet üzemeltetni, ha a nyomtató kifogyott a papírból. Előfordulhat, hogy a nyomtató még akkor is fogadja az adatokat a gazdaszámítógéptől, amikor nyomtatni már nem tud. Ennek eredményeként adatveszteség léphet fel.

### **Nyugtapapír betöltése a nyomtatóba**

- **1.** A nyugtafedél kinyitásához nyomja felfelé a fedél két oldalát, amíg az ki nem ugrik (1).
- **2.** Távolítsa el a tesztoldalt vagy a használt papírtekercset, ha szükséges.
- **3.** Helyezze a nyugtapapírt a papírtartóban található orsóra oly módon, hogy az a belső feléről tekeredjen le (2). Néhány centiméter papírt engedjen kilógni a nyomtatóból. Ha szeretné elkerülni az elakadást, ellenőrizze, hogy a papír a papírvezetők között van-e.
- **4.** Miközben a papírt a helyén tartja, zárja le a nyugtafedelet (3). Ügyeljen arra, hogy az első kattanás után kicsit erősebben nyomja, hogy az teljesen bereteszeljen. Ha a teljesen bereteszelődött, és van betöltve papír, a LED villogása leáll.

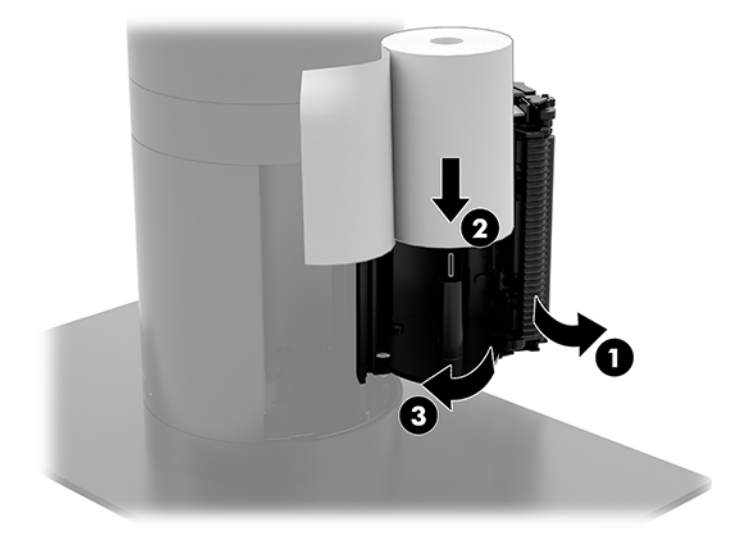

<span id="page-54-0"></span>**5.** A papír megfelelő betöltésének ellenőrzéséhez tolja előre a papírt a papíradagoló gombbal (1), és a felesleges papírt tépje le fedélen lévő kés segítségével. Folyamatosan zölden világító LED (2) jelzi, ha a nyomtató be van kapcsolva és üzemszerűen működik. Ha a LED villog, előfordulhat, hogy a fedél nem lehet teljesen lezárva.

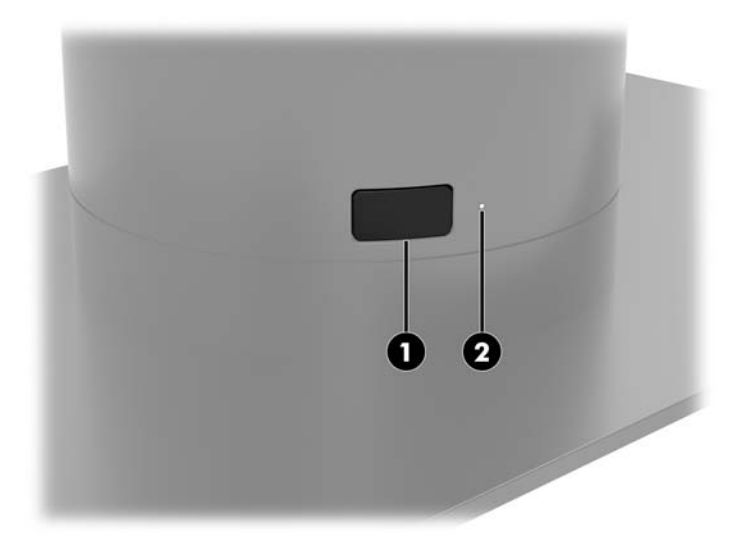

## **Hőpapír műszaki adatai**

A nyomtatóhoz következő méretű minősített hőpapír szükséges:

- **Szélesség**: 80 +0/-0,6 mm (3,15 +0/-0,03")
- **Átmérő**: Max. 50,8 mm (2")

A papírt nem szabad a tekercs közepéhez erősíteni. A végén színes csíkkal ellátott papírt használjon, amely jelzi, ha ki fog fogyni.

A fenti értékek 22 ± 0,5 mm (0,87") külső és 11,5 ± 0,5 mm (0,45") belső átmérőjű papírhüvelyt feltételeznek.

# **Minősített papírfajták**

Papírrendeléshez lépjen kapcsolatba az Ön által kiválasztott gyártóval. A HP a következő papírfajtákat, valamint a megfelelő gyártókat javasolja. Számos minősített gyártó által előállított papír használható, feltéve hogy a POS papírtekercsek minősége megfelel az egyszínű (fekete tinta) papírra vonatkozó előírásoknak.

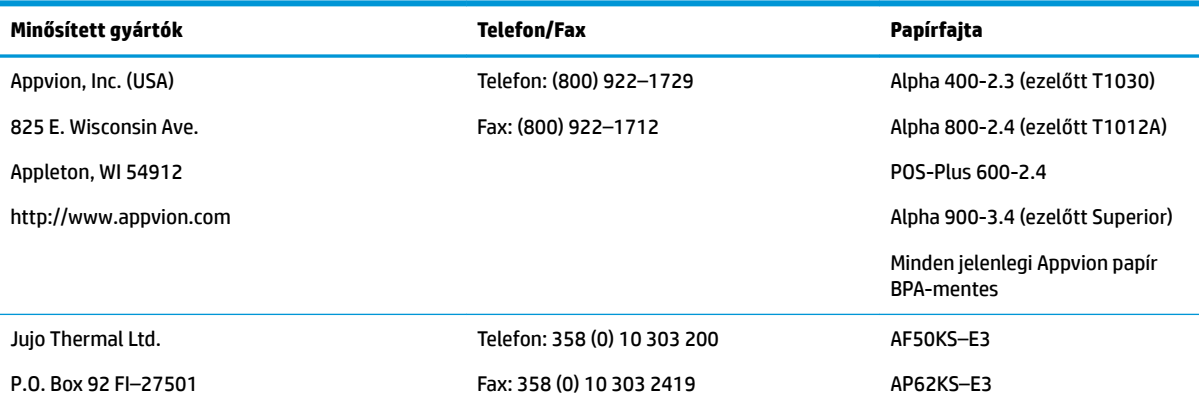

<span id="page-55-0"></span>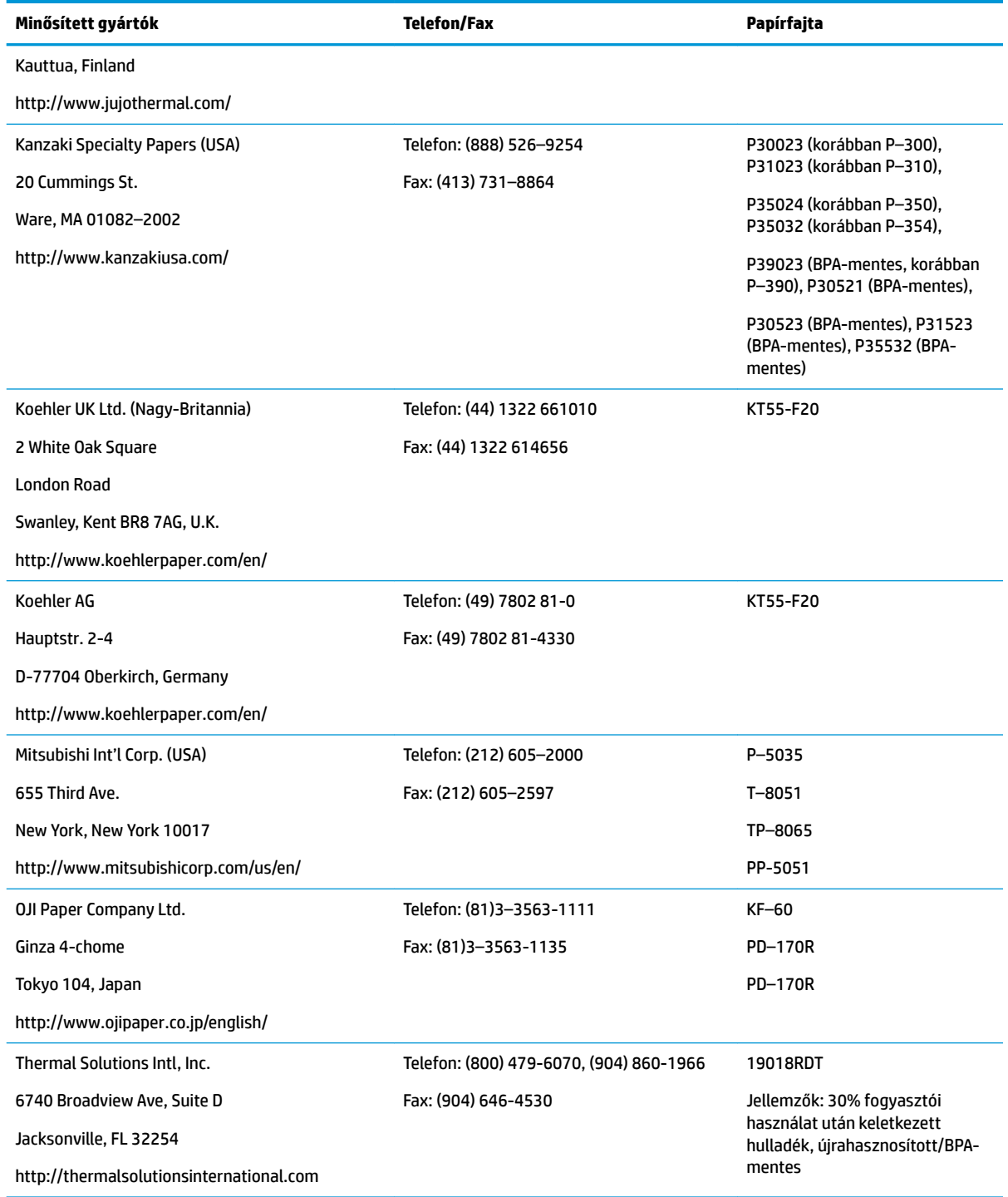

## **A nyomtató hibaelhárítása**

A nyomtató általában problémamentesen működik; azonban váratlan körülmények előfordulhatnak. Ezen nyomtatóval kapcsolatos problémák felderítésére és elhárítására vonatkozó további tudnivalókat a következő fejezetekben olvashat. Összetett hibák elhárításához előfordulhat, hogy hivatalos HP szervizképviselőhöz kell fordulnia.

#### <span id="page-56-0"></span>**Nyomtatóhang és zöld LED**

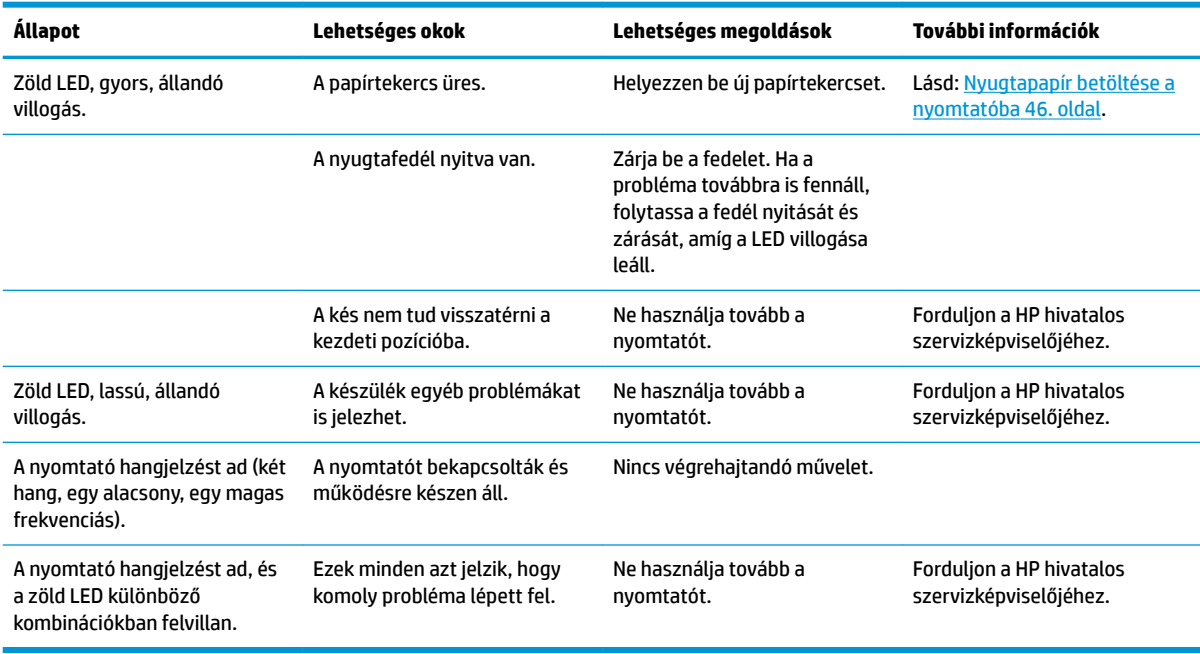

### **Nyomtatási problémák**

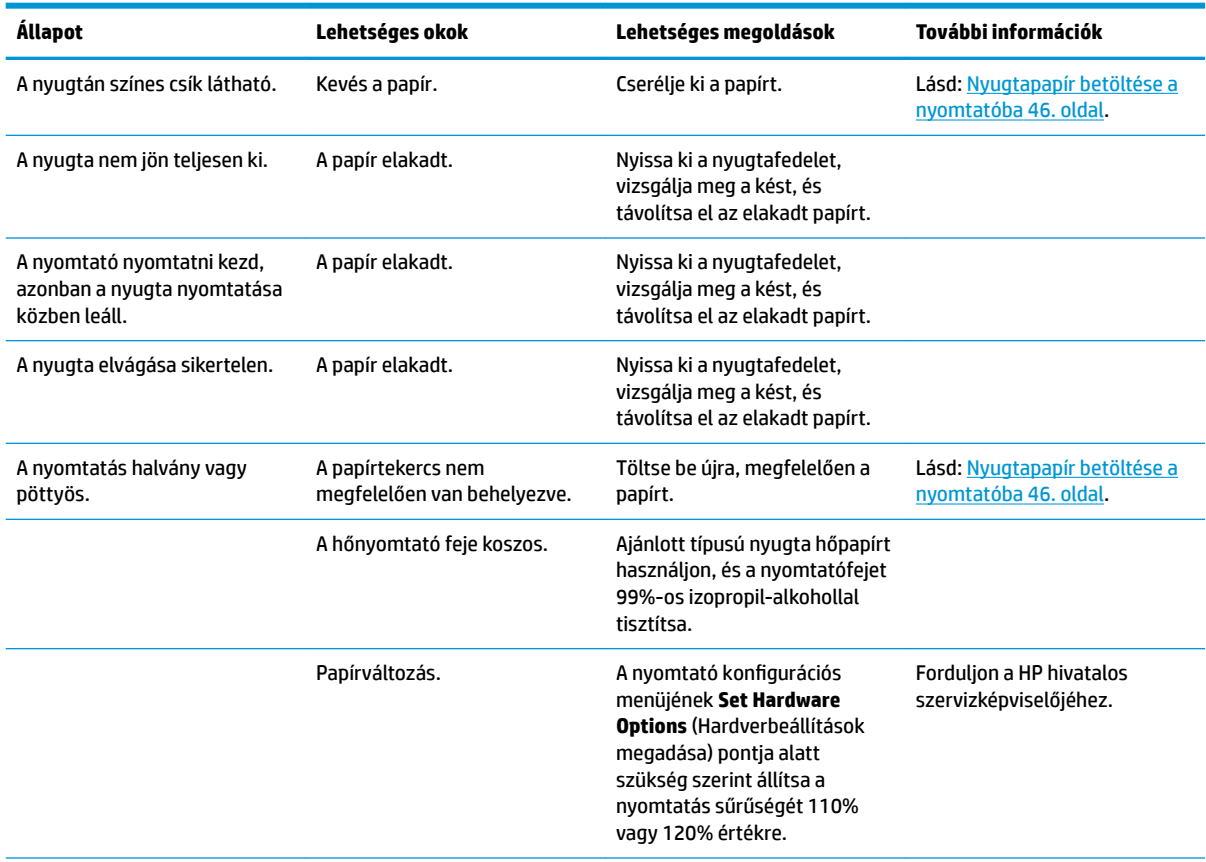

<span id="page-57-0"></span>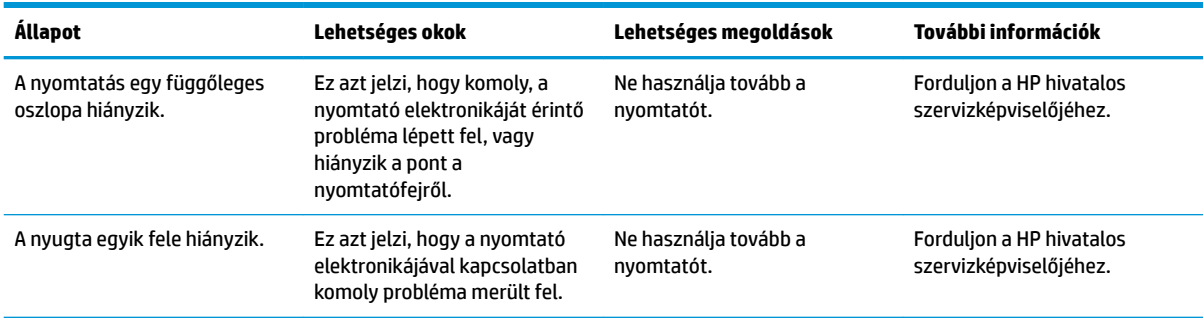

**MEGJEGYZÉS:** A nem ajánlott papírtípus használata károsíthatja a nyomtatófejet, és érvénytelenítheti a jótállást.

#### **A nyomtató nem működik**

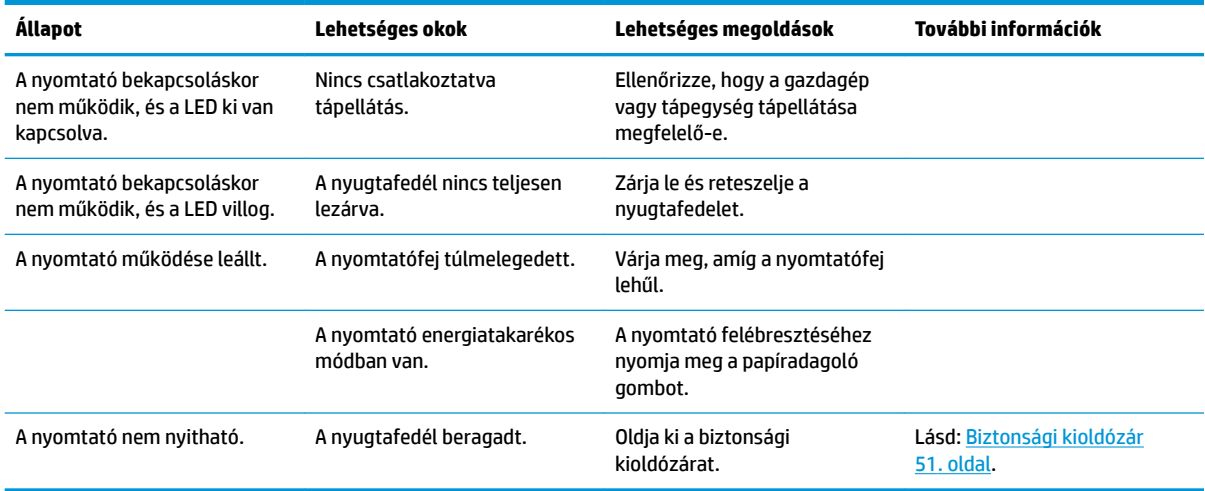

#### <span id="page-58-0"></span>**Biztonsági kioldózár**

A nyugtafedél beragadása esetére a nyomtató biztonsági kioldózárral rendelkezik. Egy vékony, hegyes tárgy segítségével nyomja meg a nyomtatófej melletti négyszögletes gombot. Ha elegendő erővel nyomja, a kioldózáraknak ki kell oldania, és a nyugtafedél kinyílik.

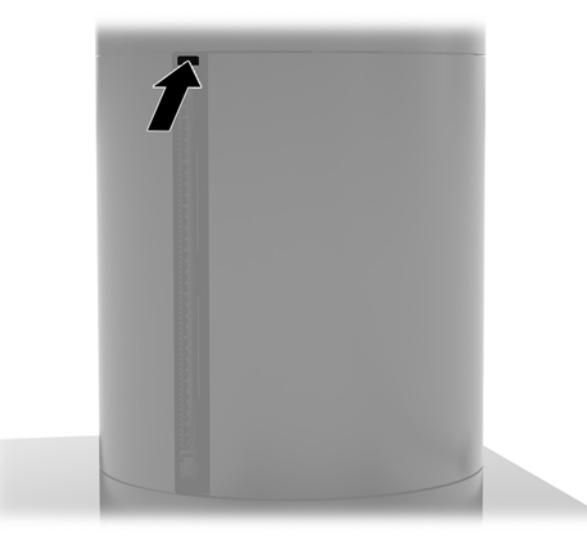

# **A nyomtató tisztítása**

A nyomtató használat közbeni elhelyezkedése miatt nagy valószínűséggel papír és más nyesedék halmozódik fel. A HP javasolja, hogy a nyomtató működése érdekében rendszeresen tisztítsa meg a nyomtatót a szennyeződésektől.

A nyomtató megtisztításához nyissa ki a fedelet, távolítsa el a papírtekercset, majd sűrített levegő segítségével fúvassa ki a szennyeződéseket a talplemezből, ahol azok felgyülemlettek.

# <span id="page-59-0"></span>**5** A szoftver konfigurálása

## **Érintőképernyős kalibrálás Windows 10 Professional és Windows 10 IoT Enterprise for Retail esetén**

**MEGJEGYZÉS:** A Windows kalibrációs eszköz csak digitalizáló érintőképernyő üzemmódban működik. Ha telepíti a kiskereskedelmi érintőképernyős segédprogramot, az az érintőképernyőt alapértelmezésben POS üzemmódra állítja (egér üzemmód), és nem engedi a Windows kalibrációs eszköz futtatását.

Az érintőmodul kalibrálása Windows 10 Professional és Windows 10 IoT Enterprise for Retail esetén:

- **1.** Nyissa meg a vezérlőpultot. A vezérlőpult eléréséhez írja be a keresőmezőbe a Vezérlőpult kifejezést.
- **2.** A vezérlőpulton írja be a keresőmezőbe: kalibrálás. A **Táblaszámítógép beállításai** elemnél érintse meg **A képernyő kalibrálása tollal végzett vagy érintéses bevitelhez** hivatkozást. A **Táblaszámítógép beállításai** párbeszédablakban érintse meg a **Kalibrálás** gombot, majd folytassa a 3. lépéssel.
- **3.** A képernyőn megjelenő utasításokat követve érintse meg a céljeleket az érintőképernyőn. A kalibrációs folyamat végén az érintőképernyős modulnak a képhez kell igazodnia, és az érintési pontok a helyükön lesznek.

## **Opcionális HP integrált perifériaeszközök beállítása**

A beépített USB periféria konfigurálásához olvassa el a *HP Point of Sale Configuration Guide* dokumentumot (csak angolul érhető el). Az útmutató a kiskereskedelmi számítógéphez tartozó dokumentációban, valamint a <http://www.hp.com/support> webhelyen található meg. A kiskereskedelmi számítógépen az útmutató eléréséhez válassza a **Start**, majd a **HP értékesítési pont információ** lehetőséget.

**MEGJEGYZÉS:** Itt olyan frissített szoftvereket vagy dokumentációkat találhat, amelyek azóta jelentek meg, hogy a terméket gyártották, de azt megelőzően, hogy leszállították az Ön számára: [http://www.hp.com/](http://www.hp.com/support) [support](http://www.hp.com/support).

# <span id="page-60-0"></span>**A Titkosítás engedélyezése az MSR-en**

Az Engage One terminálba tervezett MSR eszköz opcionális titkosítási funkcióval rendelkezik. A HP összefogott az IDTECH Products céggel a kulcsfontosságú, távoli befecskendezési szolgáltatások biztosítása érdekében. Szolgáltatásaikkal kapcsolatos további információkért lépjen kapcsolatba az IDTECH Products értékesítési csapatával a **[Sales@idtechproducts.com](mailto:Sales@idtechproducts.com)** címen.

# <span id="page-61-0"></span>**B Elektrosztatikus feltöltődés**

Az ujjakon vagy egyéb vezetőkön keresztül kisülő sztatikus elektromosság megrongálhatja az alaplapot és a sztatikus töltésre érzékeny egyéb eszközöket. Az ilyen típusú megrongálódás csökkentheti az eszköz várható élettartamát.

### **A sztatikus elektromosságból fakadó megrongálódás megelőzése**

A sztatikus elektromosságból fakadó károk megelőzéséhez ügyeljen a következőkre:

- Kerülje az eszközök kézzel való érintését és szállítását, és tartsa őket antisztatikus csomagolásban.
- A sztatikus töltésre érzékeny alkatrészeket hagyja a csomagolásukban, amíg sztatikus töltéstől mentes helyre nem ér.
- Mielőtt kivenné az alkatrészeket a csomagolásból, helyezze őket földelt felületre.
- Ne érjen hozzá a csatlakozókhoz, érintkezőkhöz és áramkörökhöz.
- Mindig gondoskodjon a megfelelő földelt állapotról, amikor sztatikus töltésre érzékeny alkatrészhez vagy szerelvényhez ér.

### **A földelés módjai**

A földelés többféle módon is végrehajtható. Amikor sztatikus töltésre érzékeny alkatrészeket érint meg vagy szerel, alkalmazzon az alábbi módszerek közül egyet vagy többet:

- Használjon csuklópántot, amelyet egy földelt vezeték egy földelt munkaállomáshoz vagy számítógépházhoz kapcsol. A csuklópántok olyan rugalmas pántok, amelyeknél a földelt vezeték ellenállása legalább 1 megaohm +/- 10 százalék. A megfelelő földeléshez a szíjat rögzítő elem érjen a bőrhöz.
- Álló munkaállomásoknál használjon sarokpántot, lábujjpántot vagy cipőpántot. Ha elektromosan vezető padlón vagy szőnyegen áll, használja a szíjat mindkét lábán.
- Használjon földelő eszközöket.
- Használjon hordozható földelő felszerelést összehajtható, a sztatikus töltést elnyelő szőnyeggel.

Ha nem rendelkezik a megfelelő földeléshez javasolt felszereléssel, lépjen kapcsolatba egy hitelesített HP forgalmazóval, viszonteladóval vagy szolgáltatóval.

**MEGJEGYZÉS:** Ha többet szeretne tudni a sztatikus elektromosságról, lépjen kapcsolatba egy hitelesített HP forgalmazóval, viszonteladóval vagy szolgáltatóval.

# <span id="page-62-0"></span>**C Számítógép-kezelési alapismeretek, rendszeres karbantartás és előkészítés szállításhoz**

# **Számítógép-kezelési alapismeretek és rendszeres karbantartás**

A számítógép üzembe helyezése és karbantartása során kövesse az alábbi útmutatást:

- A HP azt javasolja, hogy a hőleadás érdekében biztosítson 17 mm szabad helyet a számítógép fejegységén és az I/O csatlakozóegységen lévő szellőzőnyílások körül.
- A számítógépet tartsa távol a túlzott nedvességtől, a közvetlen napfénytől és a túlzott melegtől és hidegtől.
- Soha ne használja a számítógépet, ha a szerelőpaneleket eltávolította.
- A számítógépeket ne helyezze egymásra vagy olyan közel egymáshoz, hogy ki legyenek téve a másikból távozó vagy a másik által felhevített levegőnek.
- Ha a számítógépet egy külön házban kívánják működtetni, a külső házon is kell lenniük légbeömlőknek és szellőzőnyílásoknak, és az előbb felsorolt használati irányelveket továbbra is be kell tartani.
- A folyadékokat tartsa távol a számítógéptől és az I/O csatlakozási alaptáblától.
- Soha semmilyen anyaggal ne takarja el a számítógépen vagy az I/O csatlakozóegységen lévő szellőzőnyílásokat.
- Telepítse vagy engedélyezze az operációs rendszer vagy egyéb szoftver energiagazdálkodási funkciói, például az energiatakarékos állapotokat.
- Mielőtt az alábbiakat tenné, kapcsolja ki a számítógépet:
	- Szükség esetén törölgesse le a számítógép külsejét egy puha, nedves kendővel. A tisztítószerek használata elszínezheti vagy megrongálhatja a bevonatot.
	- Bizonyos időközönként tisztítsa meg a szellőzőnyílásokat a számítógép összes szabad oldalán. A szösz, a por és az egyéb szennyeződések eltömíthetik a szellőzőnyílásokat és akadályozhatják a levegő áramlását.

**MEGJEGYZÉS:** A a kiskereskedelmi rendszer gondozásával és karbantartásával kapcsolatos további információkért lásd: "Kiskereskedelmi értékesítési pont rendszerek – rutinszerű gondozás és karbantartás", mely a<http://www.hp.com/support> webhelyen érhető el.

## **Az érintőképernyő karbantartása**

Tartsa tisztán a képernyőt és az érintőképernyő érzékelőjét. Az érintőképernyő érzékelője nagyon kevés karbantartást igényel. A HP javasolja, hogy időnként tisztítsa meg az érintőképernyős érzékelő üveg felületét. Tisztítás előtt mindenképpen kapcsolja ki a kijelzőt. Az érintőképernyő érzékelőjének tisztítására jellemzően egy 1:1 arányban kevert izopropil-alkohol/víz keverék a legjobb megoldás. Fontos, hogy az érintőképernyő érzékelőjének tisztítása során kerülje a maró vegyszerek használatát. Ne használjon ecet alapú oldatokat.

<span id="page-63-0"></span>Vigye fel a tisztítószert egy puha, szöszmentes ruhadarabra. Kerülje a dörzsölő ruhák használatát. Az érzékelő tisztítása előtt mindig nedvesítse meg a ruhát. Vigyázzon, hogy a tisztítófolyadékot ne az érzékelőre, hanem a ruhára fújja, így nem szivárognak be a cseppek a kijelzőbe és nem szennyezik be az előlapot.

### **Az MSR karbantartása**

Az MSR (mágnescsík-olvasó) tisztításához húzzon át néhányszor egy normál tisztítókártyát az MSR olvasón. Normál tisztítókártyát online rendelhet. Egy vékony olaj-, ill. zsiradékmentes kendőt is tehet egy hitelkártya köré.

### **Előkészítés szállításhoz**

Amikor előkészíti a számítógépet a szállításhoz, kövesse az alábbi javaslatokat:

**1.** Készítsen biztonsági másolatot a merevlemez fájljairól. Ügyeljen rá, hogy szállítás közben a biztonsági másolatot tartalmazó adathordozók ne legyenek kitéve elektromos vagy mágneses impulzusoknak.

**WEGJEGYZÉS:** A merevlemez automatikusan zárolódik, amikor a rendszer áramellátását lekapcsolják.

- **2.** Vegye ki és rakja el az összes cserélhető adathordozót.
- **3.** Kapcsolja ki a számítógépet és a külső eszközöket.
- **4.** Húzza ki a tápkábelt a váltóáramú hálózati aljzatból, majd a számítógépből is.
- **5.** Szüntesse meg a rendszerösszetevők és külső eszközök áramellátását, majd húzza ki őket a számítógépből.
- **6.** Csomagolja a rendszer összetevőit és a külső eszközöket eredeti dobozaikba, vagy azokhoz hasonlóba, és tömje ki a dobozokat elegendő anyaggal a megfelelő védelemhez.

# <span id="page-64-0"></span>**D Kisegítő lehetőségek**

A HP olyan termékeket és szolgáltatásokat tervez, állít elő és forgalmaz, amelyeket bárki – így fogyatékkal élő személyek is – használhatnak, vagy önállóan, vagy megfelelő segédeszközökkel.

# **Támogatott kisegítő technológia**

A HP termékek számos operációs rendszer kisegítő technológiáit támogatják, és további kiegészítő technológiákkal való használatra is konfigurálhatók. A kisegítő funkciókkal kapcsolatos további információkért használja az eszköz Keresés funkcióját.

**MEGJEGYZÉS:** Egy adott kisegítő technológiai termékkel kapcsolatos további információkért lépjen kapcsolatba a termék ügyféltámogatásával.

## **Kapcsolatfelvétel az ügyfélszolgálattal**

Folyamatosan javítjuk termékeink és szolgáltatásaink elérhetőségét, és szívesen fogadjuk a felhasználóktól érkező visszajelzéseket. Ha problémája van egy termékkel vagy szeretne beszámolni nekünk arról, hogy mely kisegítő funkciók segítettek Önnek, keressen meg bennünket a (888) 259-5707 telefonszámon hétfőtől péntekig 6 óra és 21 óra között (az Egyesült Államok MT időzónája szerint). Ha siket vagy nehezen halló, és a TRS/VRS/WebCapTel-t használja, forduljon hozzánk, ha műszaki támogatást igényel vagy kisegítő kérdései vannak. Ehhez hívja a (877) 656-7058 számot hétfőtől péntekig 6 óra és 21 óra között (az Egyesült Államok MT időzónája szerint).

**WEGJEGYZÉS:** A támogatás csak angol nyelven érhető el.

# <span id="page-65-0"></span>**Tárgymutató**

#### **A**

alaplapi alkatrészek [35](#page-42-0) állvány A fejegység eltávolítása [24](#page-31-0) beállítások [4](#page-11-0) fejegység rögzítése [25](#page-32-0) az érintőképernyő karbantartása [55](#page-62-0)

#### **B**

biztonsági kábel rögzítése az I/O csatlakozóegységre [29](#page-36-0) rögzítése számítógéphez [29](#page-36-0)

#### **C**

CFD [35](#page-42-0)

#### **E**

előkészítés szállításhoz [56](#page-63-0)

#### **F**

fejegység beállítása [8](#page-15-0) fejegység biztonsági csavar állvánnyal együtt [30](#page-37-0) VESA konzollal [31](#page-38-0) felszerelés pult tetejére [27](#page-34-0) figyelmeztetések és biztonsági előírások [16](#page-23-0)

#### **I**

I/O csatlakozási alap alapszintű egységek [4](#page-11-0) áramellátás csatlakoztatása [6](#page-13-0) rögzítése számítógéphez [17](#page-24-0), [19](#page-26-0) speciális egységek [5](#page-12-0) ujjlenyomat-olvasó csatlakoztatása [22](#page-29-0)

#### **J**

jellemzők [1](#page-8-0), [3](#page-10-0)

#### **K**

kábelvezetési konfigurációk [10](#page-17-0)

képernyőpanel csere [33](#page-40-0) eltávolítása [31](#page-38-0) Kisegítő lehetőségek [57](#page-64-0)

#### **M**

mátrixnyomtató a papír cseréje [46](#page-53-0) a papírra vonatkozó specifikációk [47](#page-54-0) biztonsági kioldózár [51](#page-58-0) hibaelhárítás [48](#page-55-0) jellemzők [45](#page-52-0) minősített papírfajták [47](#page-54-0) tisztítás [51](#page-58-0) memória műszaki jellemzők [38](#page-45-0) telepítés [38](#page-45-0) MSR karbantartás [56](#page-63-0) titkosítás [53](#page-60-0)

#### **S**

SD-kártya (belső) [42](#page-49-0) soros portok, tápellátás konfigurálása [19](#page-26-0) sorozatszám I/O csatlakozási alap [9](#page-16-0) számítógép [9](#page-16-0) SSD adattároló [41](#page-48-0)

#### **SZ**

számítógép-kezelési alapismeretek [55](#page-62-0) szoftverkonfiguráció [52](#page-59-0) sztatikus elektromosság, megrongálódás megelőzése [54](#page-61-0)

#### **T**

tápkapcsológomb I/O csatlakozási alap [7](#page-14-0) számítógép [7](#page-14-0) telepítés CFD [35](#page-42-0) memória [38](#page-45-0)

SD kártya [42](#page-49-0) SSD [41](#page-48-0) WLAN-modul [43](#page-50-0) telepítési irányelvek [16](#page-23-0)

#### **U**

ujjlenyomat-olvasó csatlakoztatás az alaphoz [22](#page-29-0) csatlakoztatás különálló egységként [21](#page-28-0)

#### **V**

váltóáramú tápegység csatlakoztatása [6](#page-13-0) VESA rögzítés [25](#page-32-0)

#### **W**

WLAN-modul [43](#page-50-0)